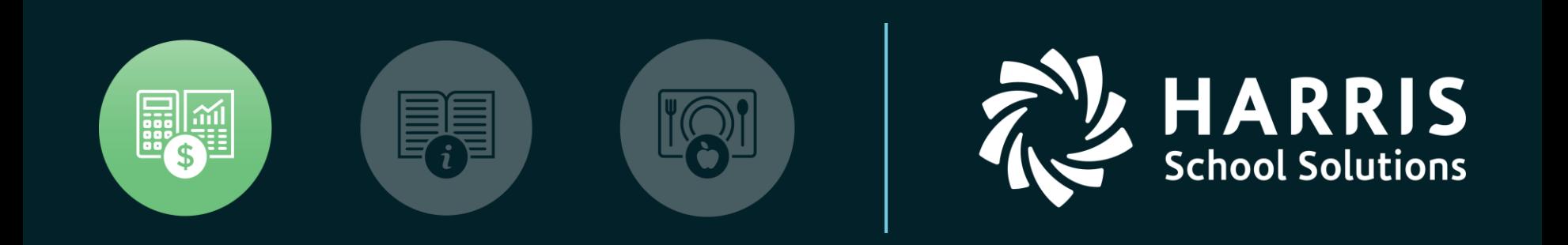

#### **QSSUG** Finance/Personnel Committee

*QSS/OASIS Employee Maintenance Presenter: Don Hemwall Q & A: Mike Smith*

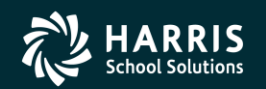

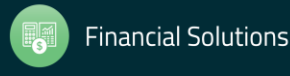

### QSS/OASIS Employee Maintenance

## Feature Discussion

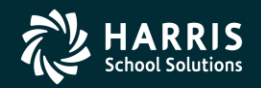

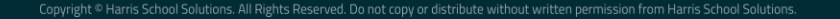

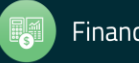

### **Feature Discussion**

- Ability to build and work with a list of employees
- Ability to save and recall employee lists
- Navigation tools for employee lists
- Multiple choices for searching and retrieving employees
- Flexible settings for an individual experience
	- Employee…
	- Auto-highlight required fields
- Local configuration options
	- Favorites
	- Hot Keys
	- QuikPeeks
	- Configure Search

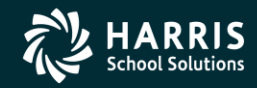

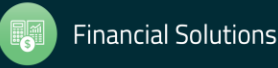

## **Feature Discussion (continued)**

- Personnel dataforms
- Professional dataforms
- Position Control dataforms
- Payroll dataforms
- Navigation Tools
	- Default Home Field
	- Custom Home Field
	- Region Home Fields
	- QuikTab Fields

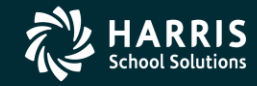

4

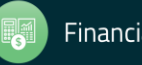

### QSS/OASIS Employee Maintenance

## Main Form

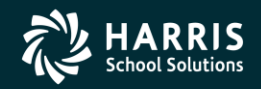

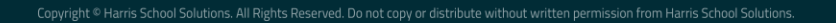

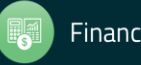

## **Employee Maintenance – Main Form**

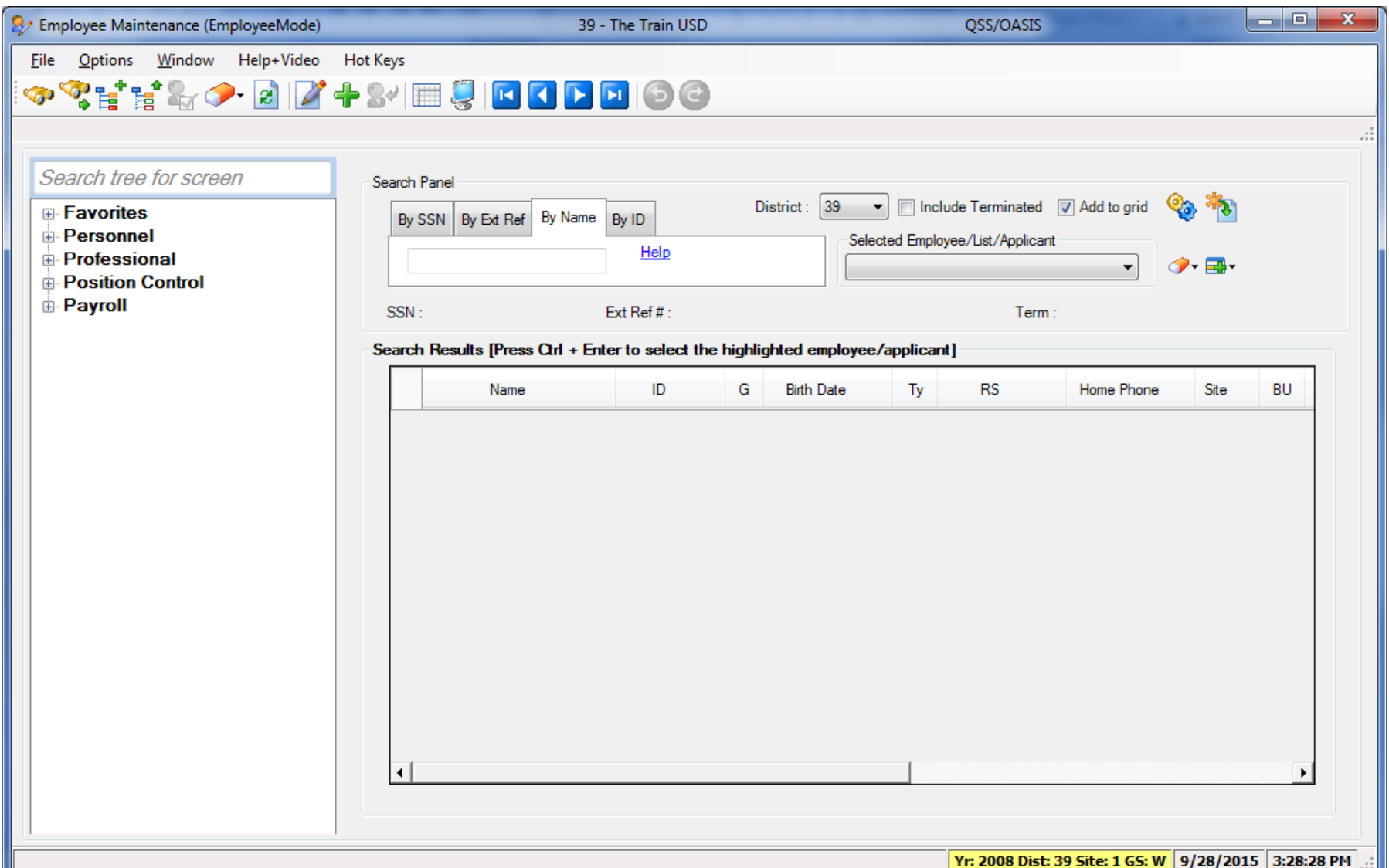

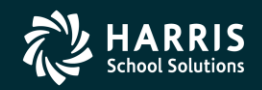

6

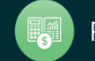

### QSS/OASIS Employee Maintenance

# Employee Search

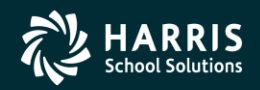

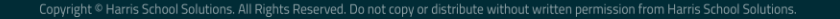

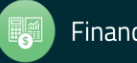

## **Employee Search – Simple SSN, Ext Ref, Name or ID**

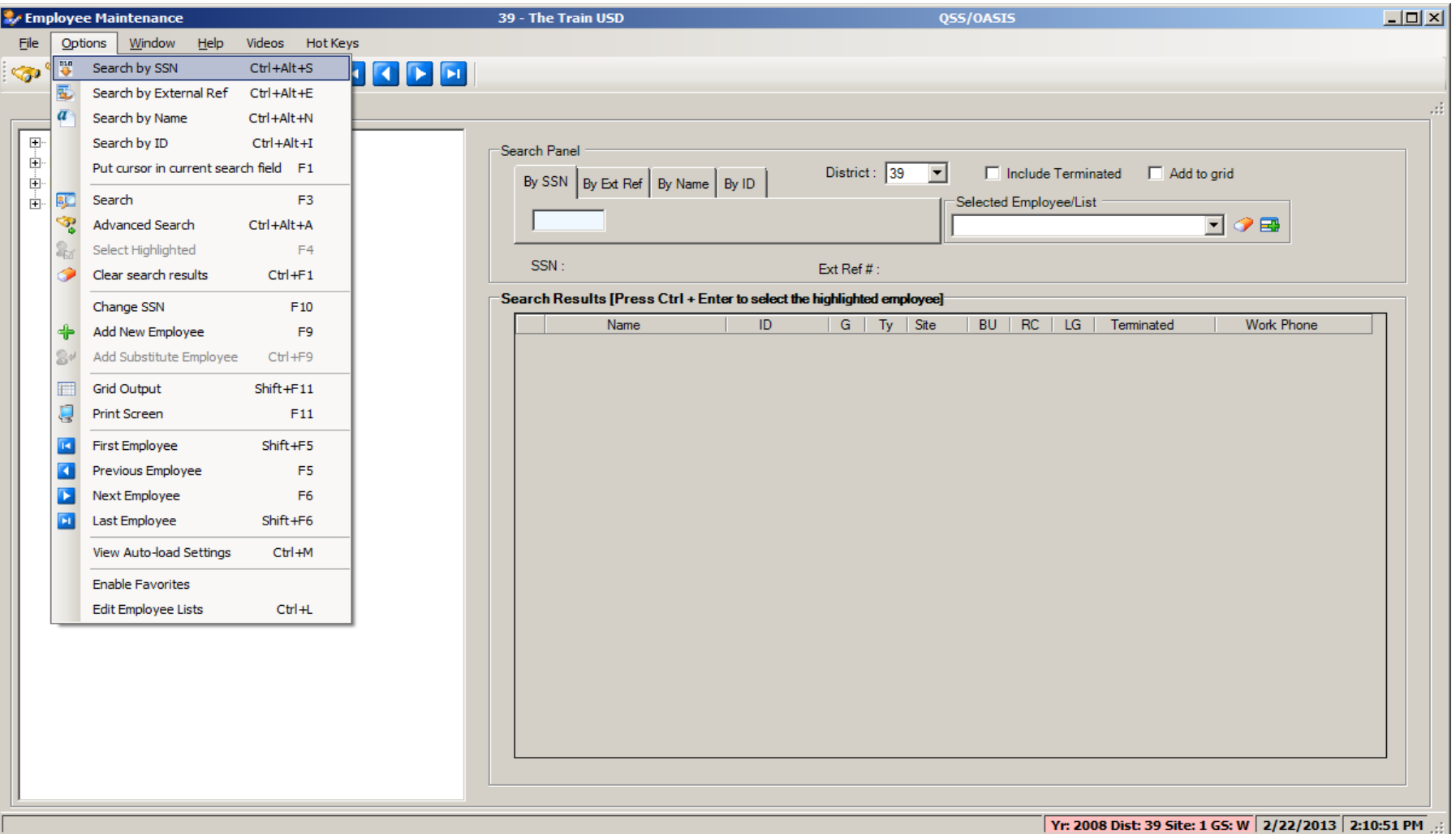

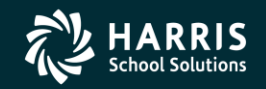

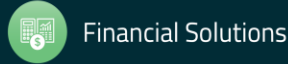

## **Employee Search - Settings** SSN, Ext Ref, Name or ID

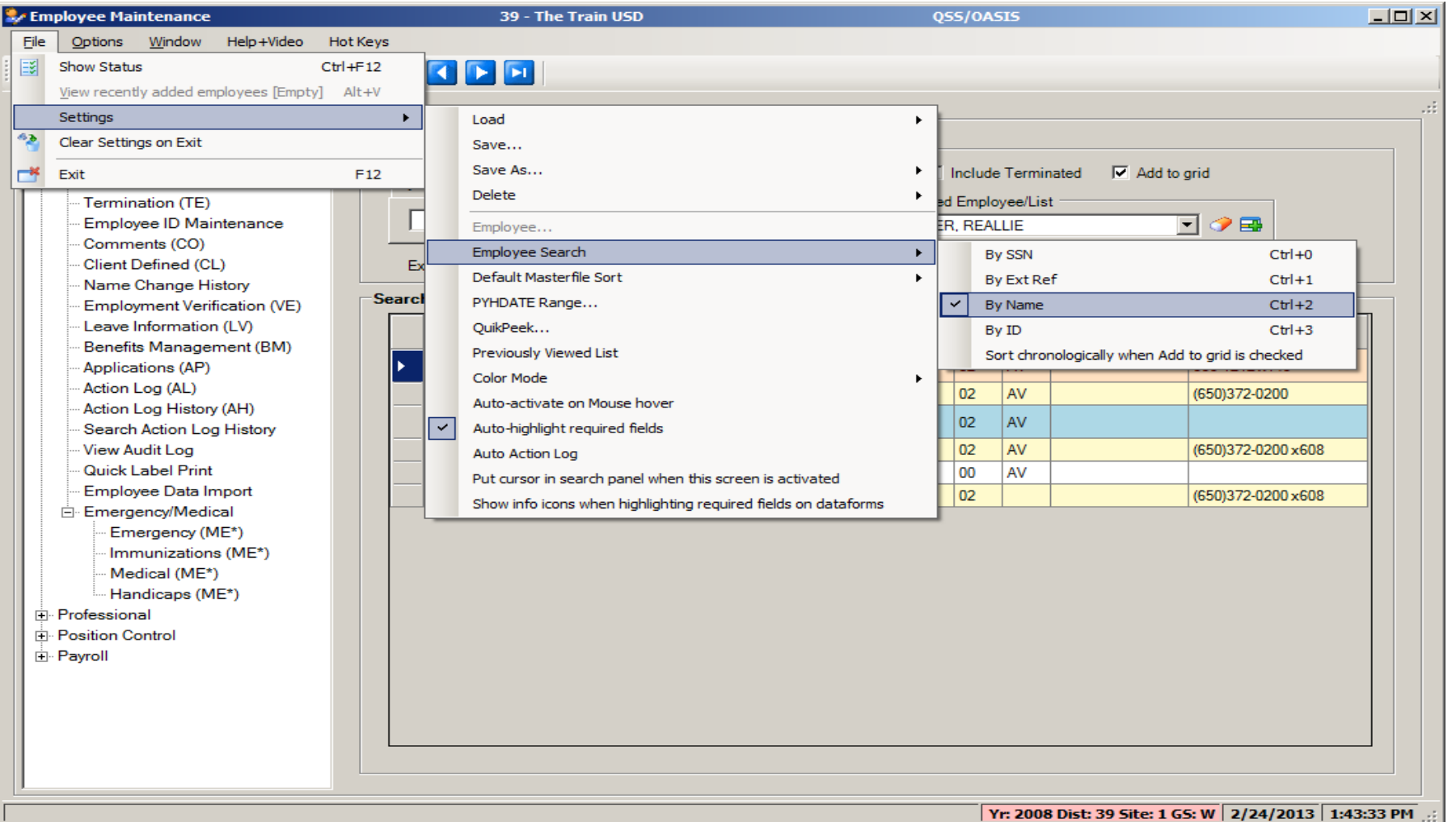

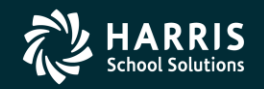

9

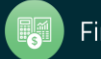

## **Employee Name Search - Help**

**Employee Search Help** 

Employee search tips

Print Close

 $\Box$  $\Box$  $\times$ 

The general format of a name search is :

LastName [, FirstName]

LastName (R):

You can search for employee last names by any of these methods:

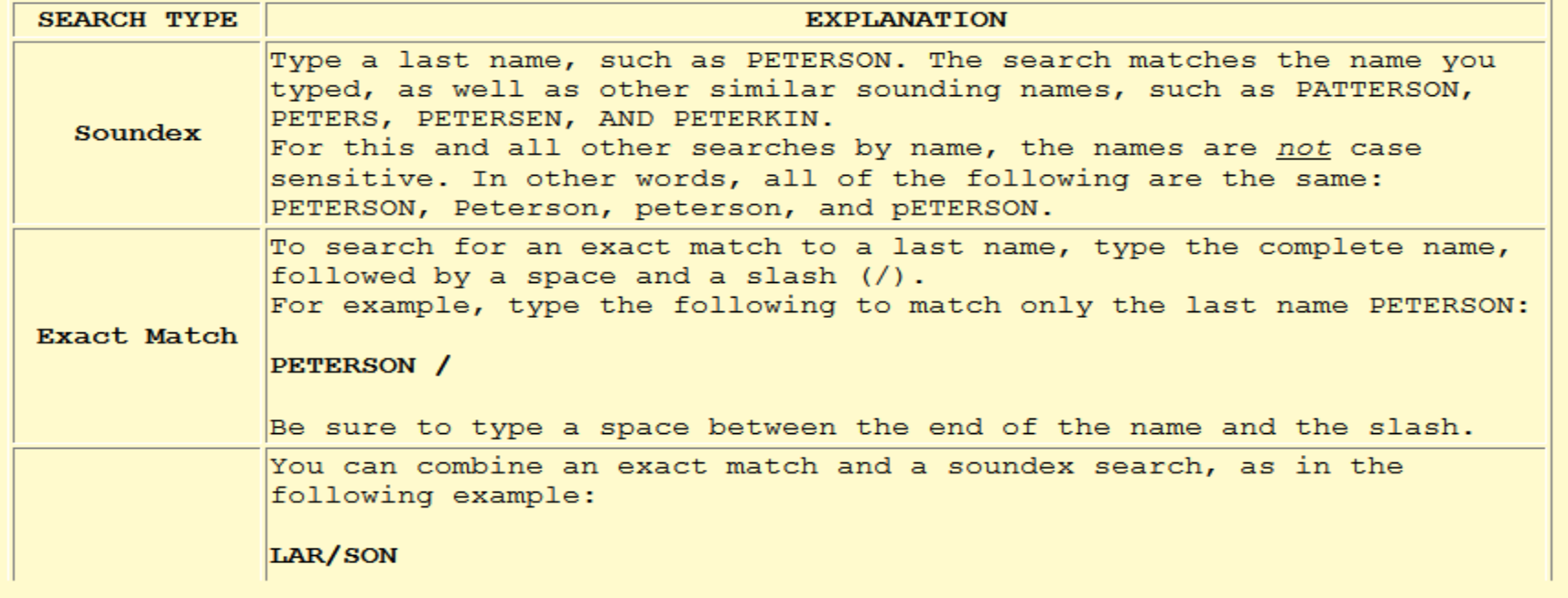

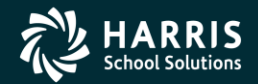

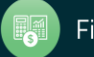

٠

### **Employee Search – Advanced**

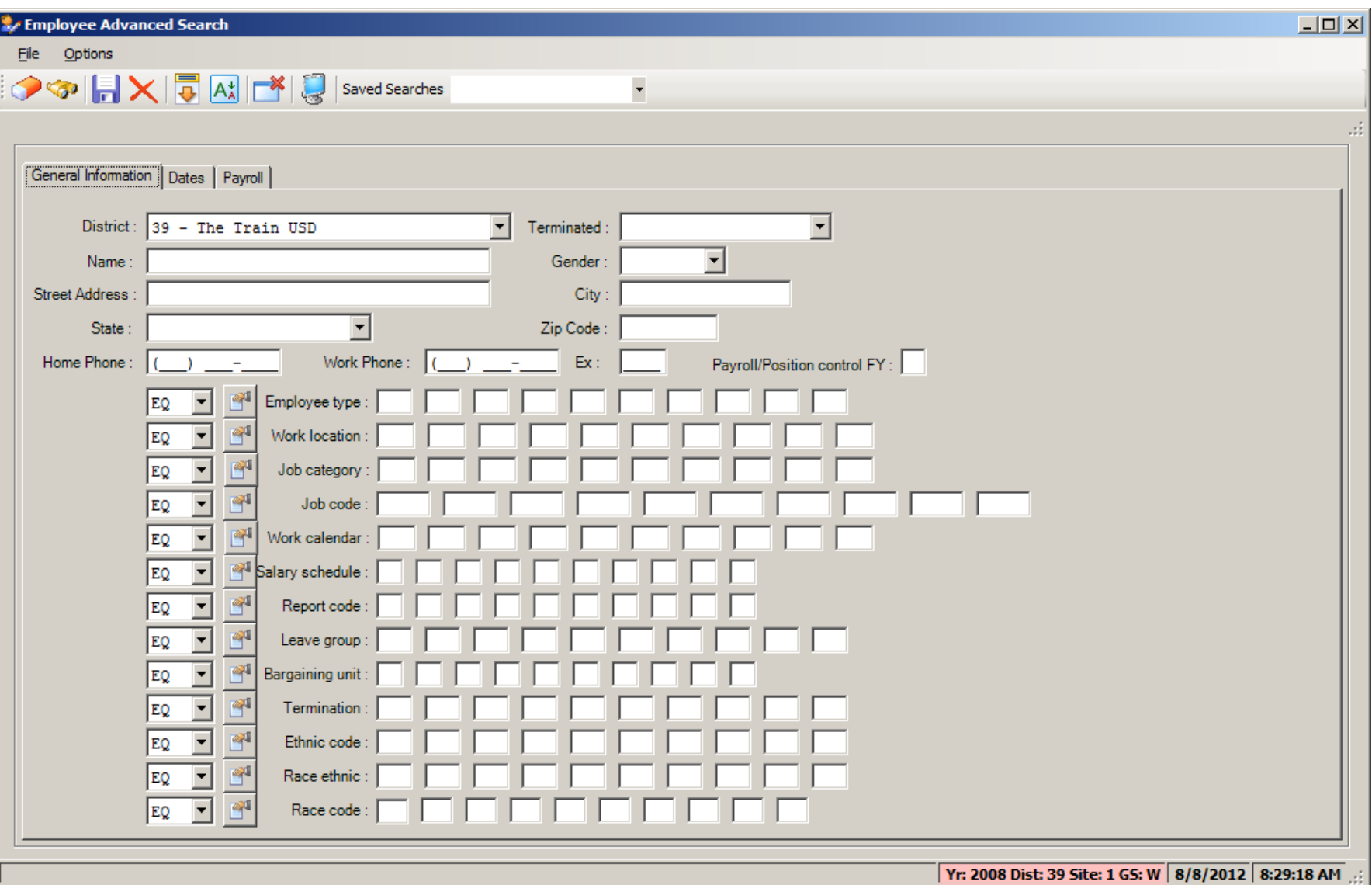

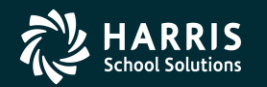

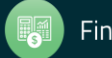

## **Employee Search – Advanced (cont.)**

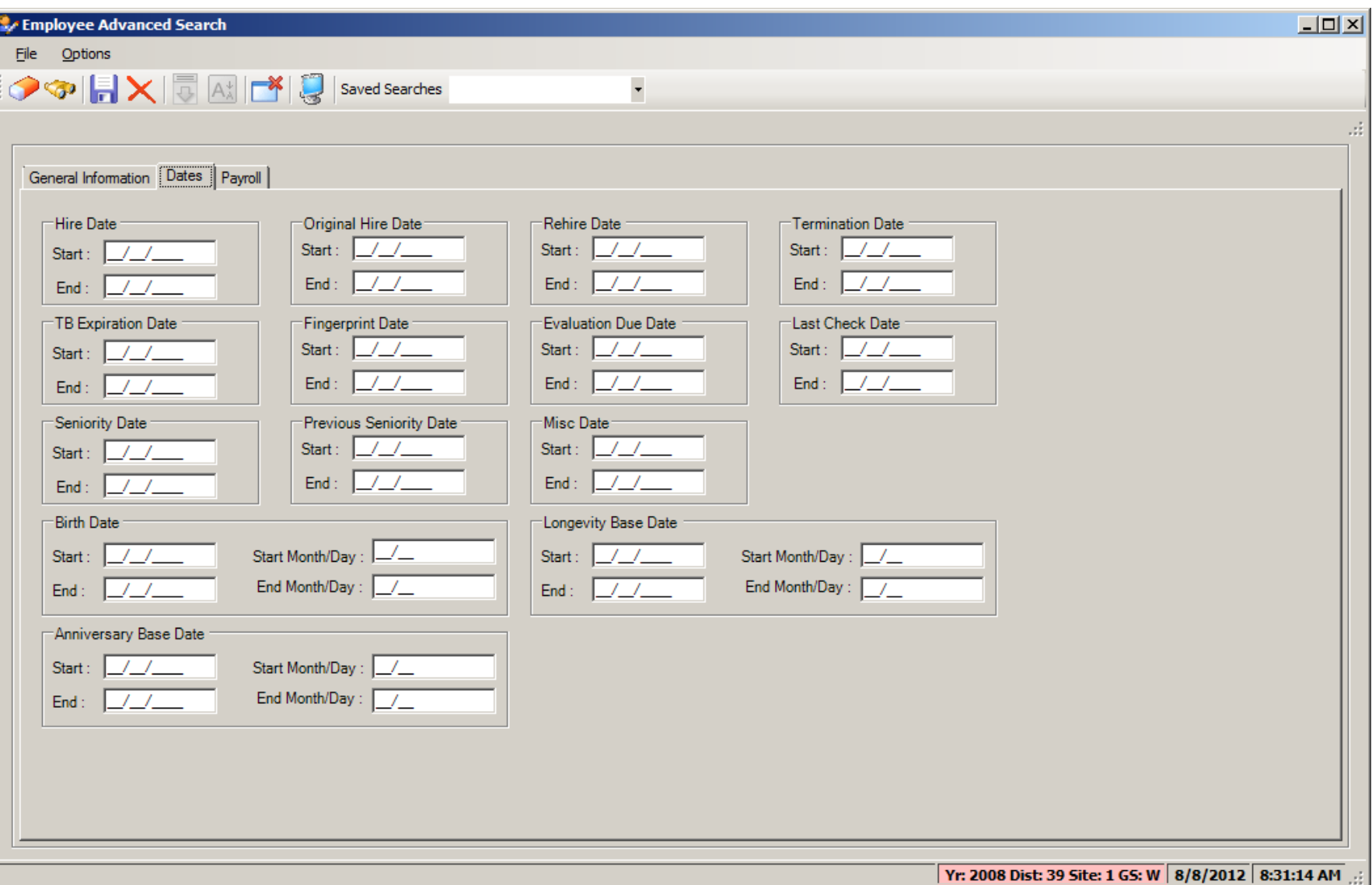

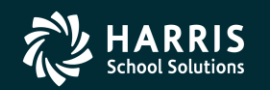

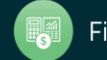

## **Employee Search – Advanced (cont.)**

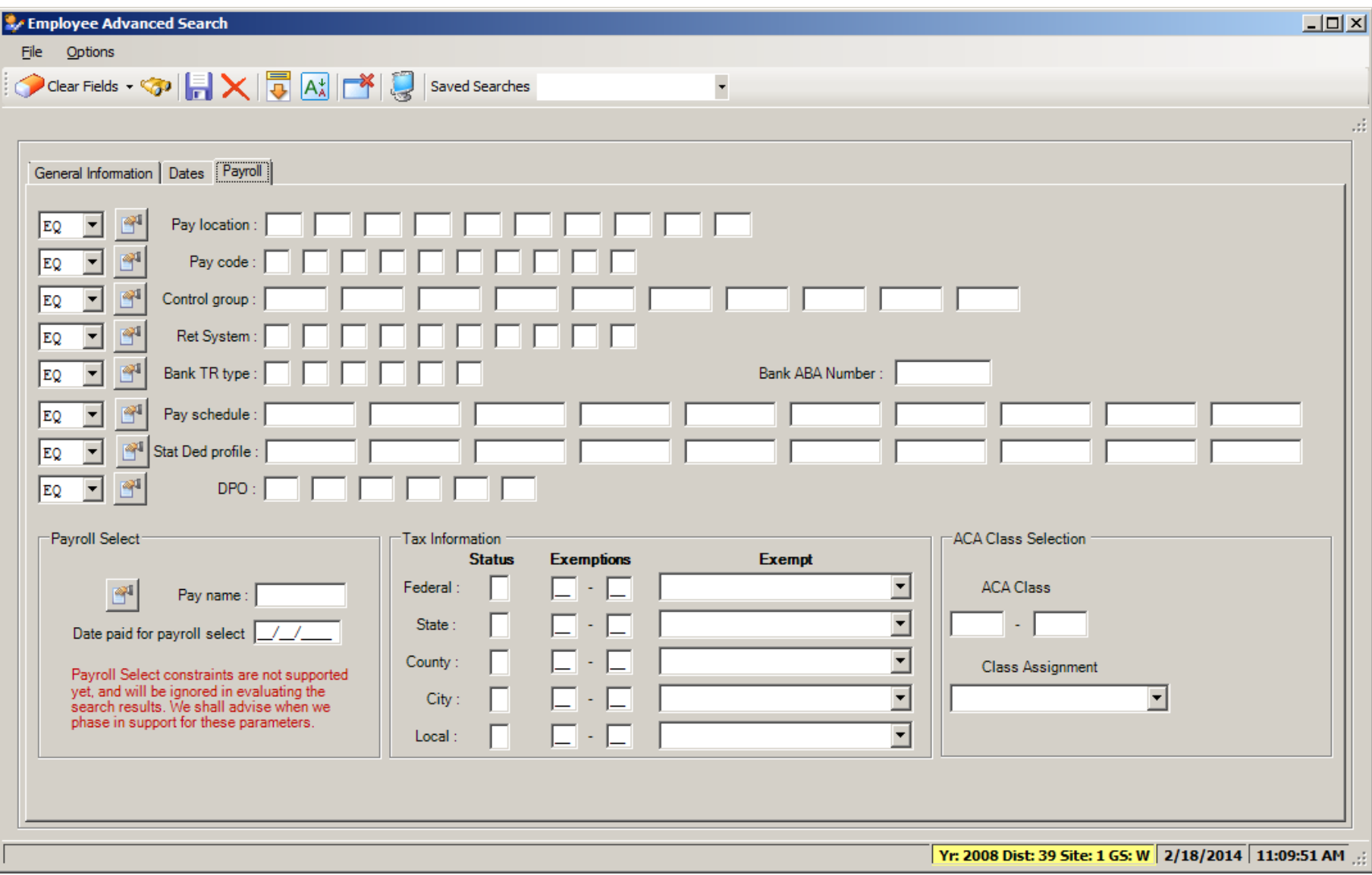

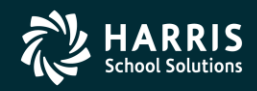

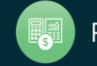

## **Employee Search - Import**

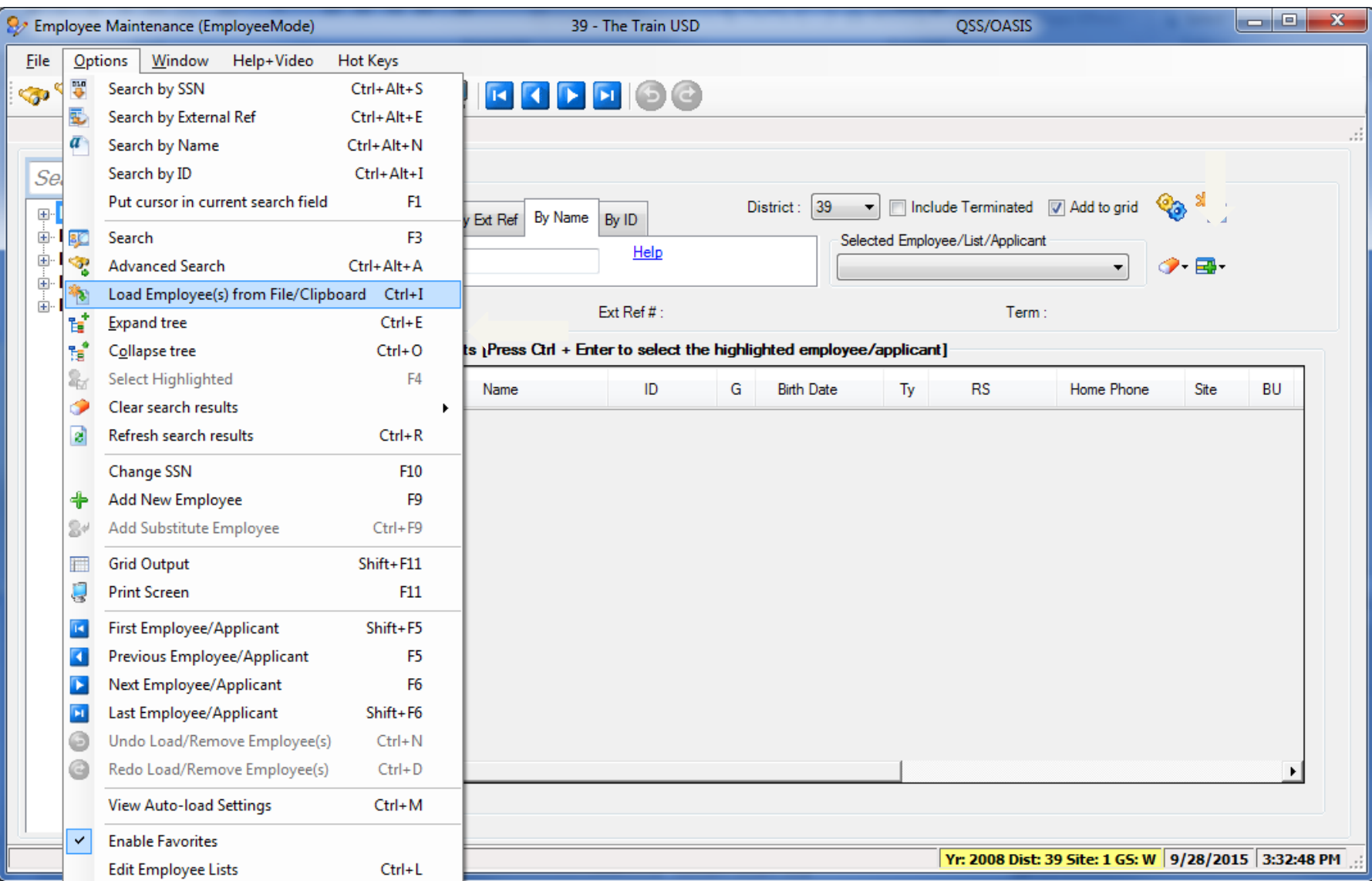

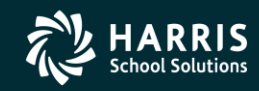

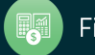

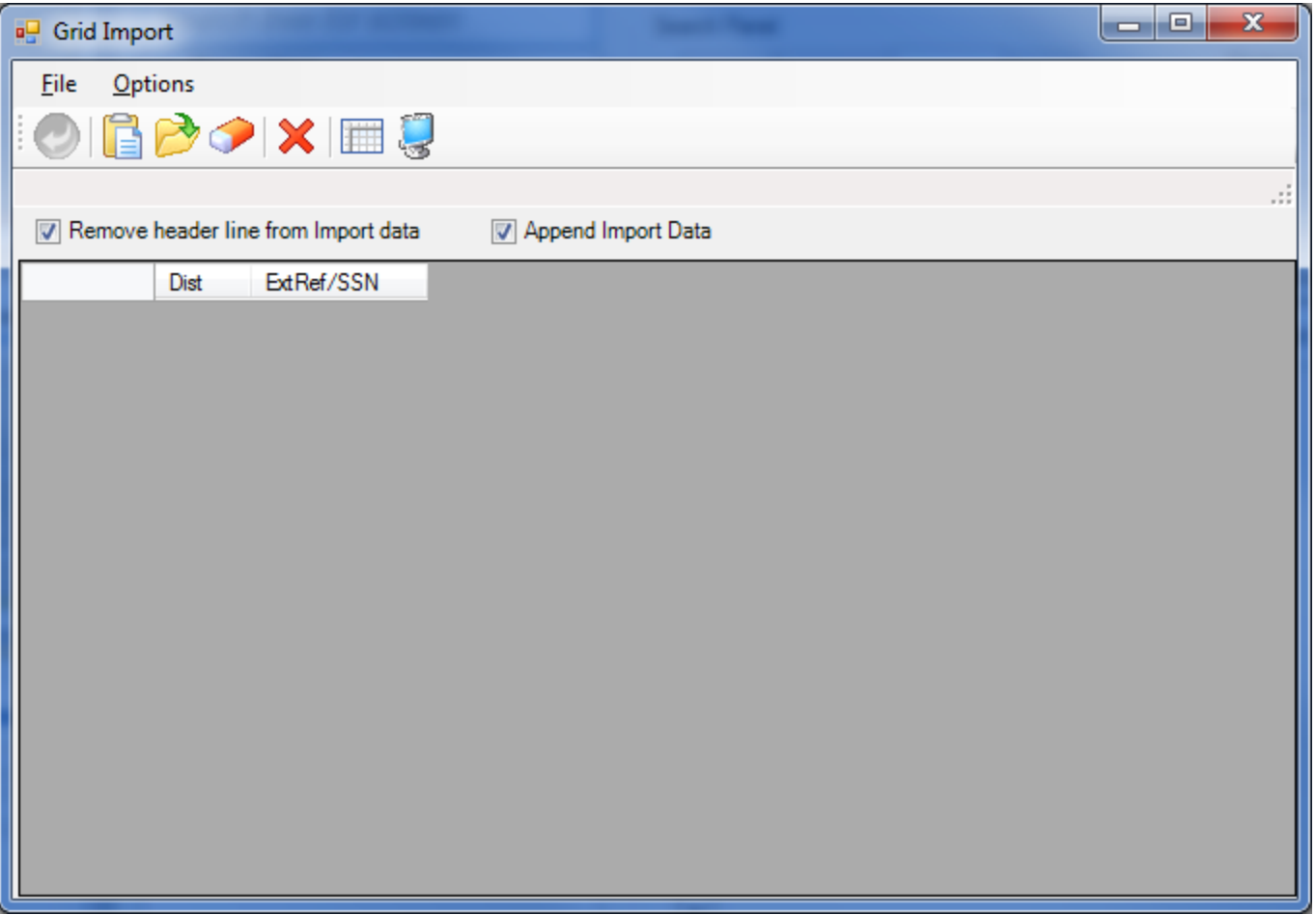

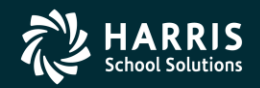

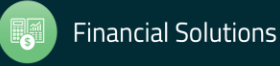

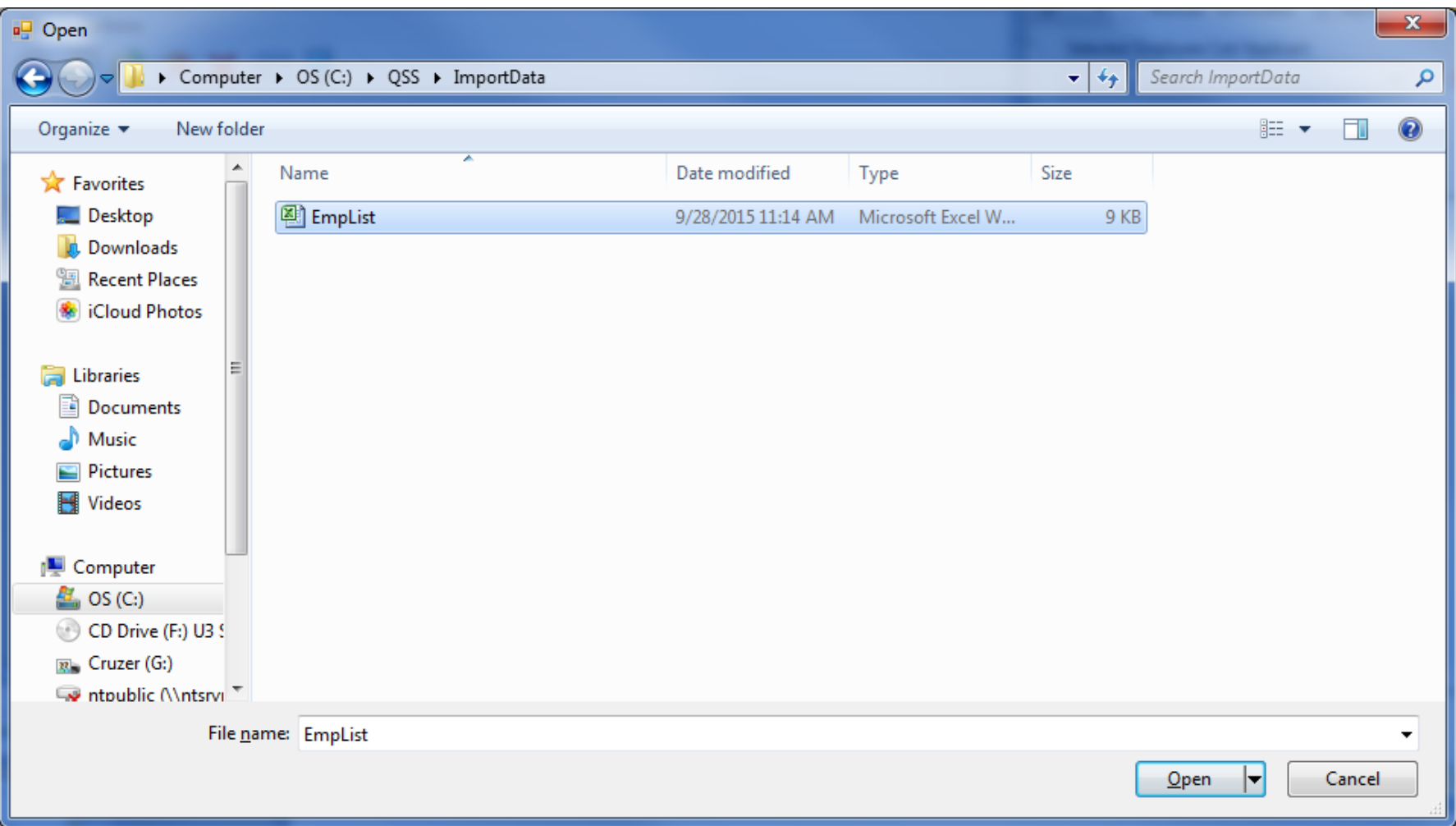

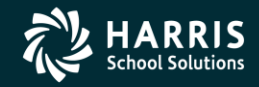

16

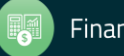

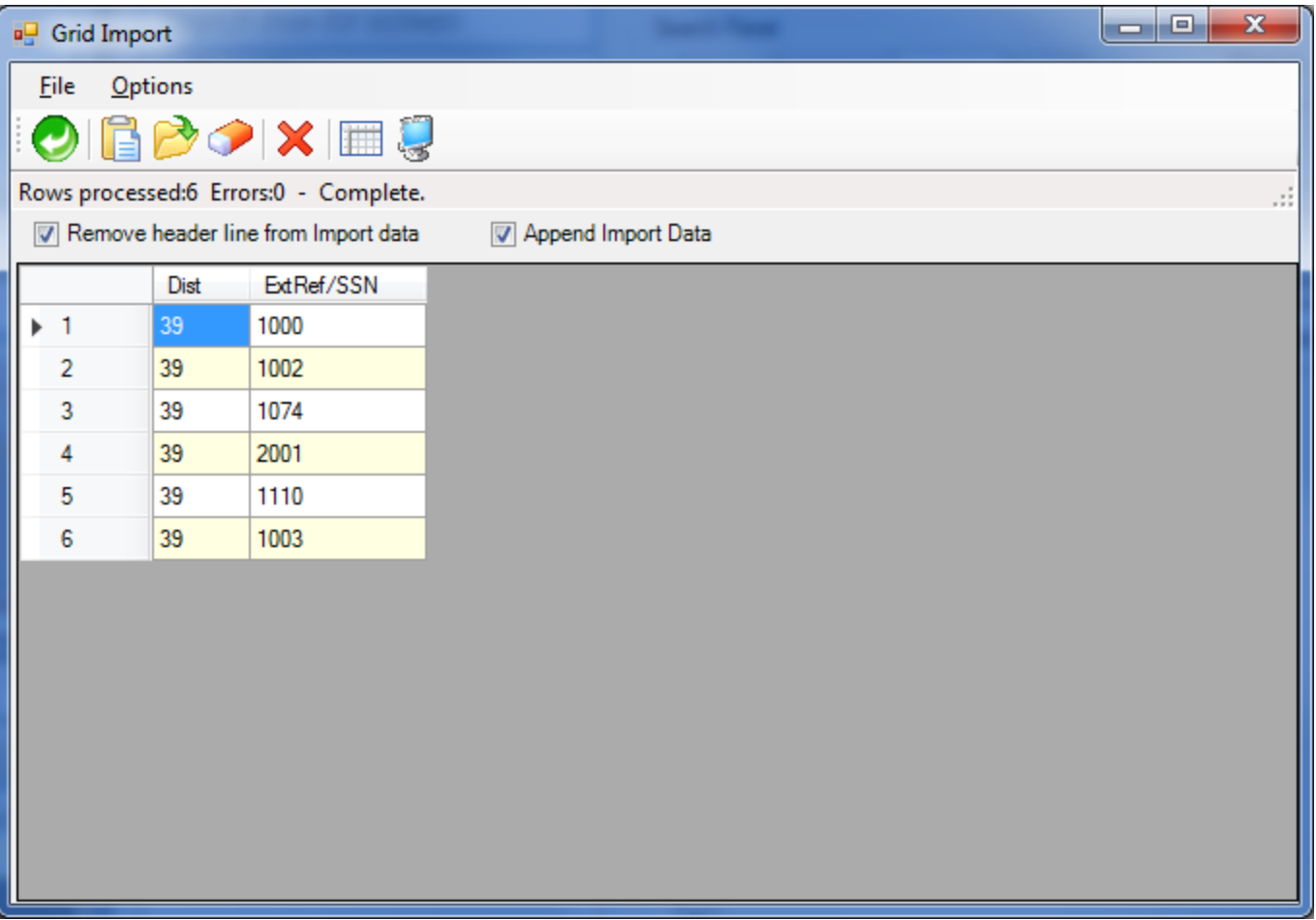

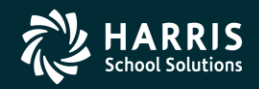

17

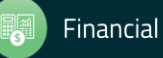

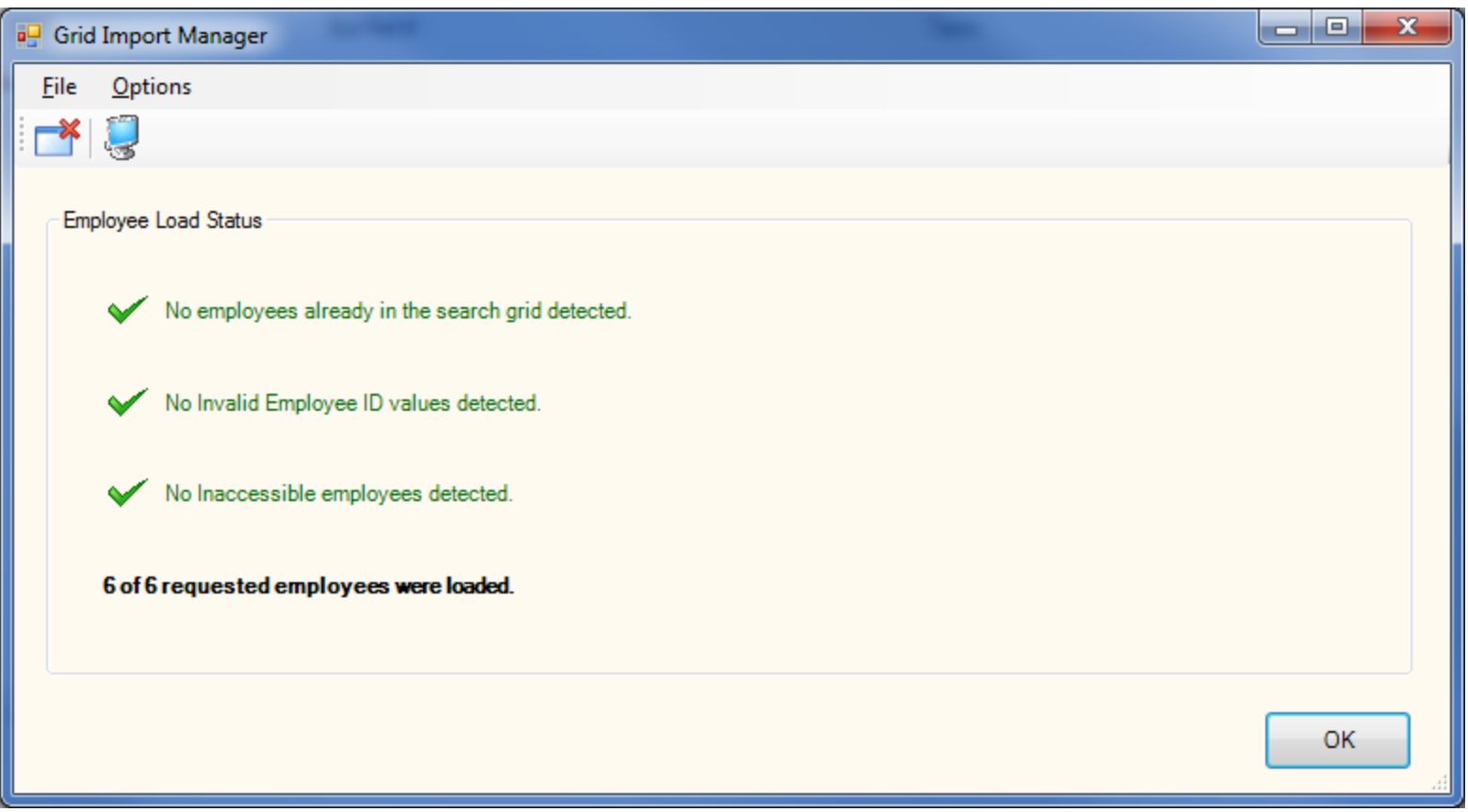

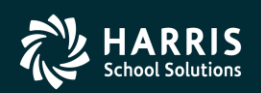

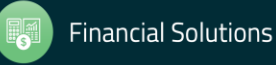

## **Employee Search - Configure Search**

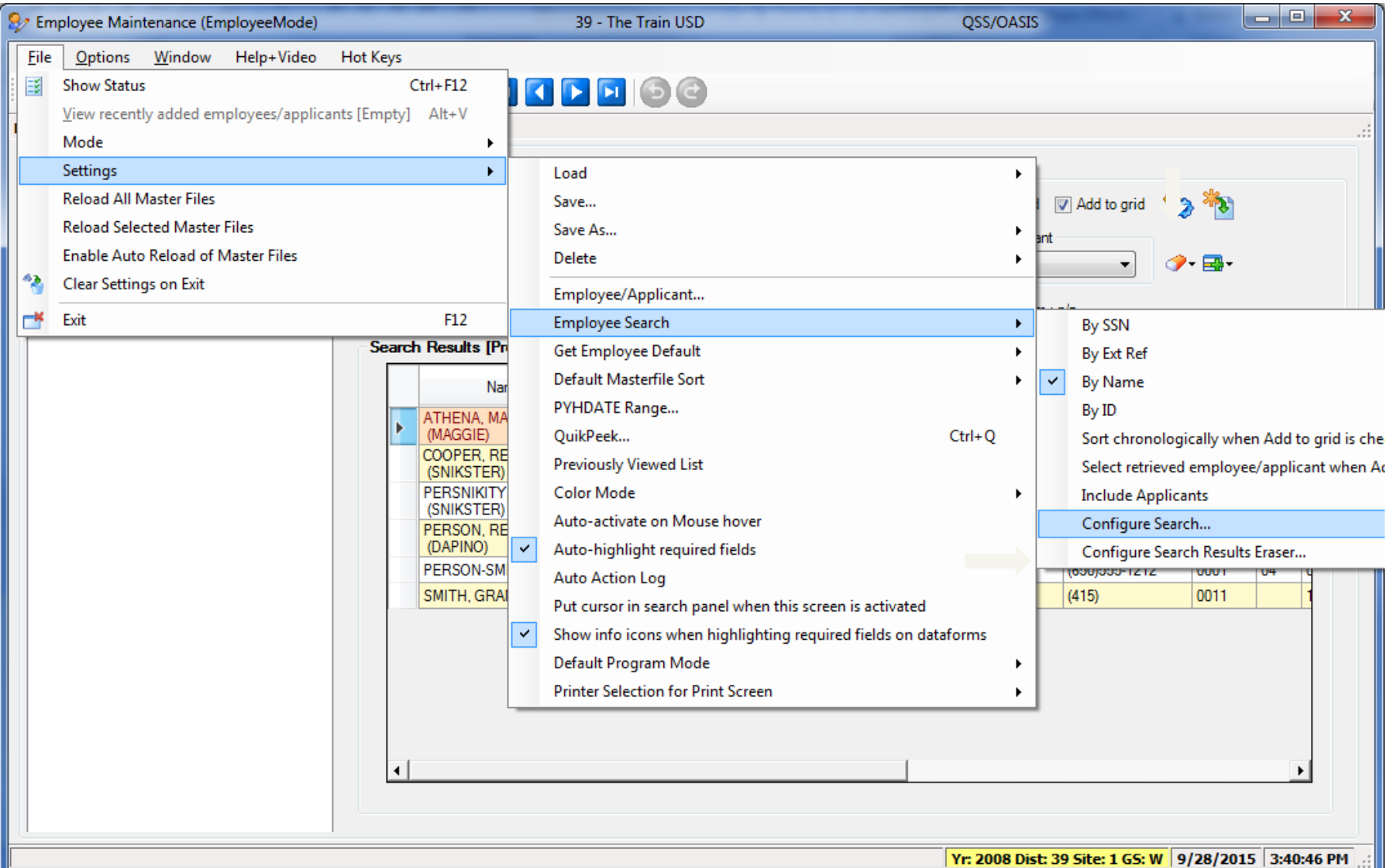

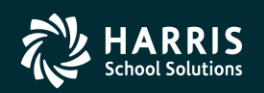

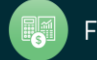

### **Employee Search - Configure Search (Cont.)**

a<sup>1</sup> Configure Employee Search Fields

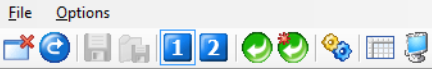

#### **Available Additional Fields**

√ Include Fill Include All

F

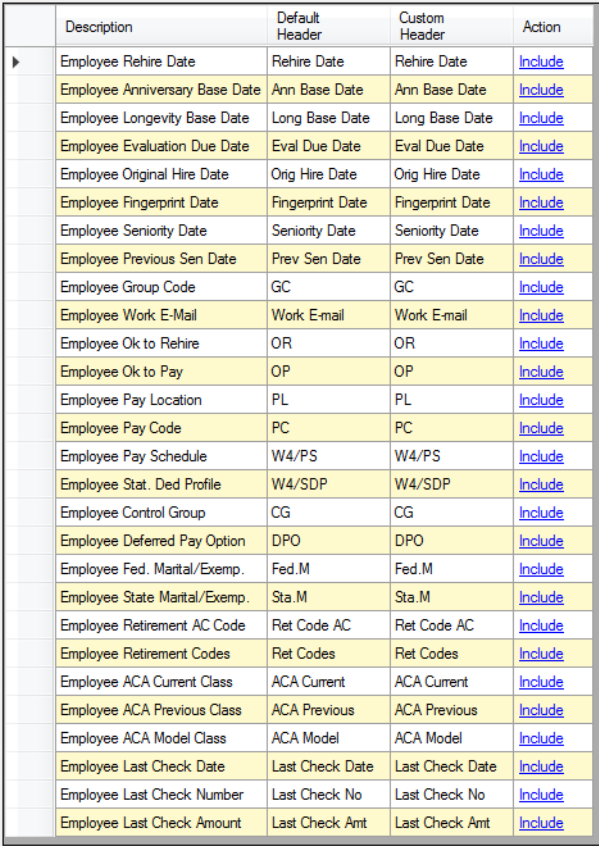

#### **Selected Fields**

|: **◎ Move Top ■ Move Up Be Move Down © Move Bottom | X Exclude > Exclude All** 

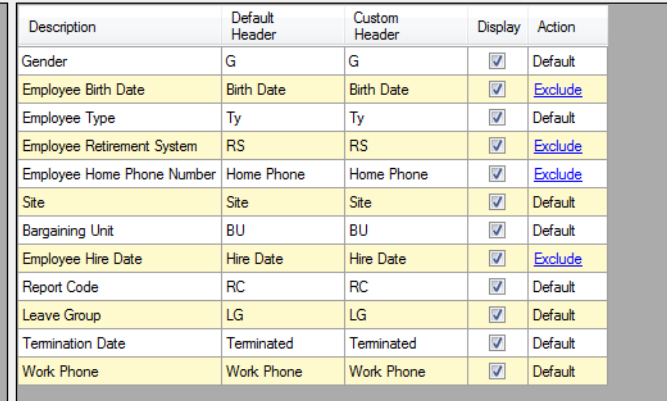

Yr: 2008 Dist: 39 Site: 1 GS: W 9/28/2015 3:44:08 PM

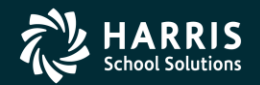

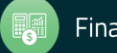

 $\begin{array}{c|c|c|c|c} \hline \multicolumn{1}{c|}{\mathbf{B}} & \multicolumn{1}{c|}{\mathbf{X}} \end{array}$ 

## **Employee Search - Add to grid**

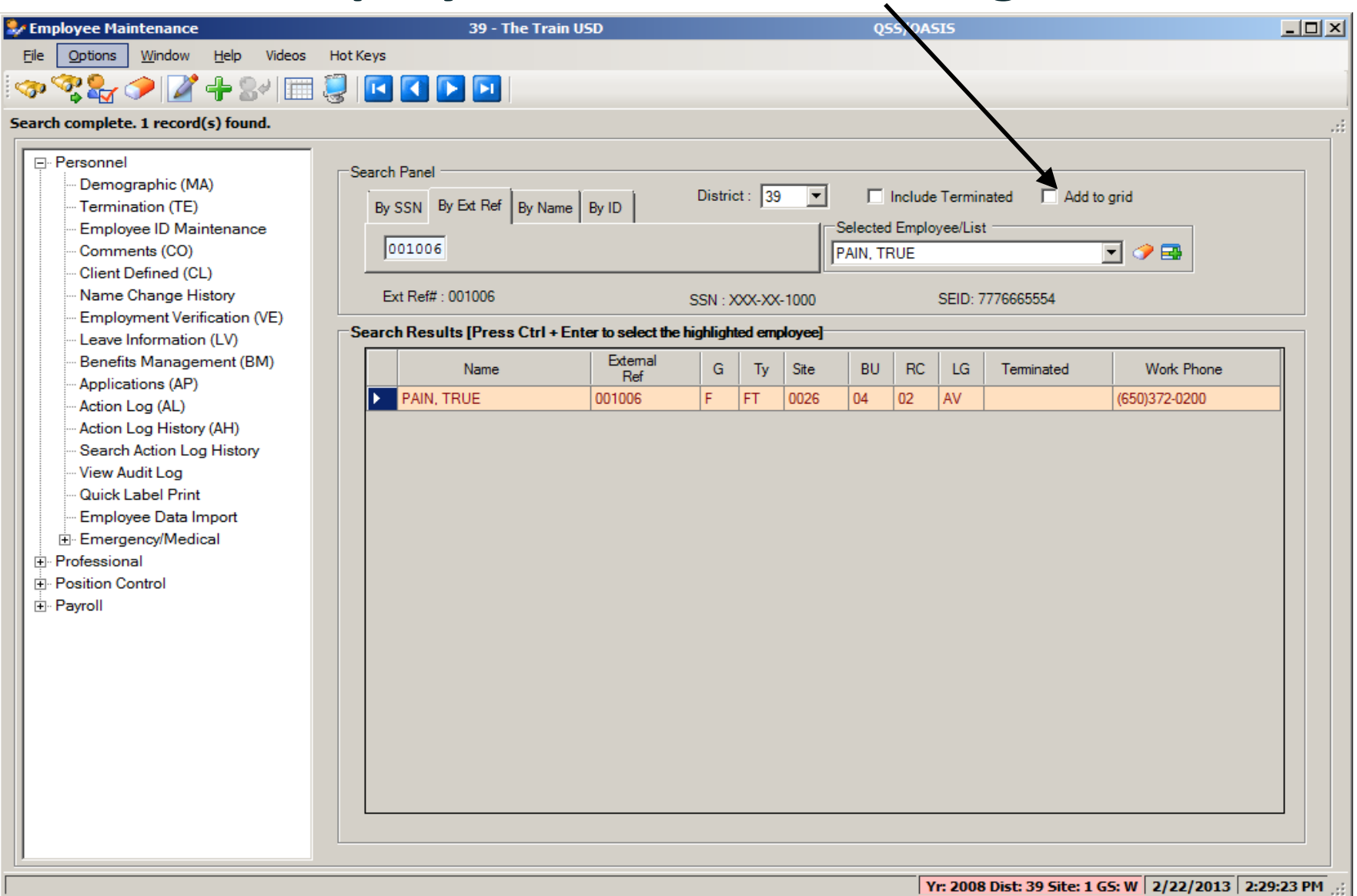

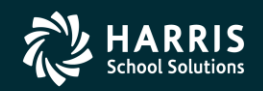

21

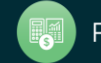

## **Employee Search - Grid Output**

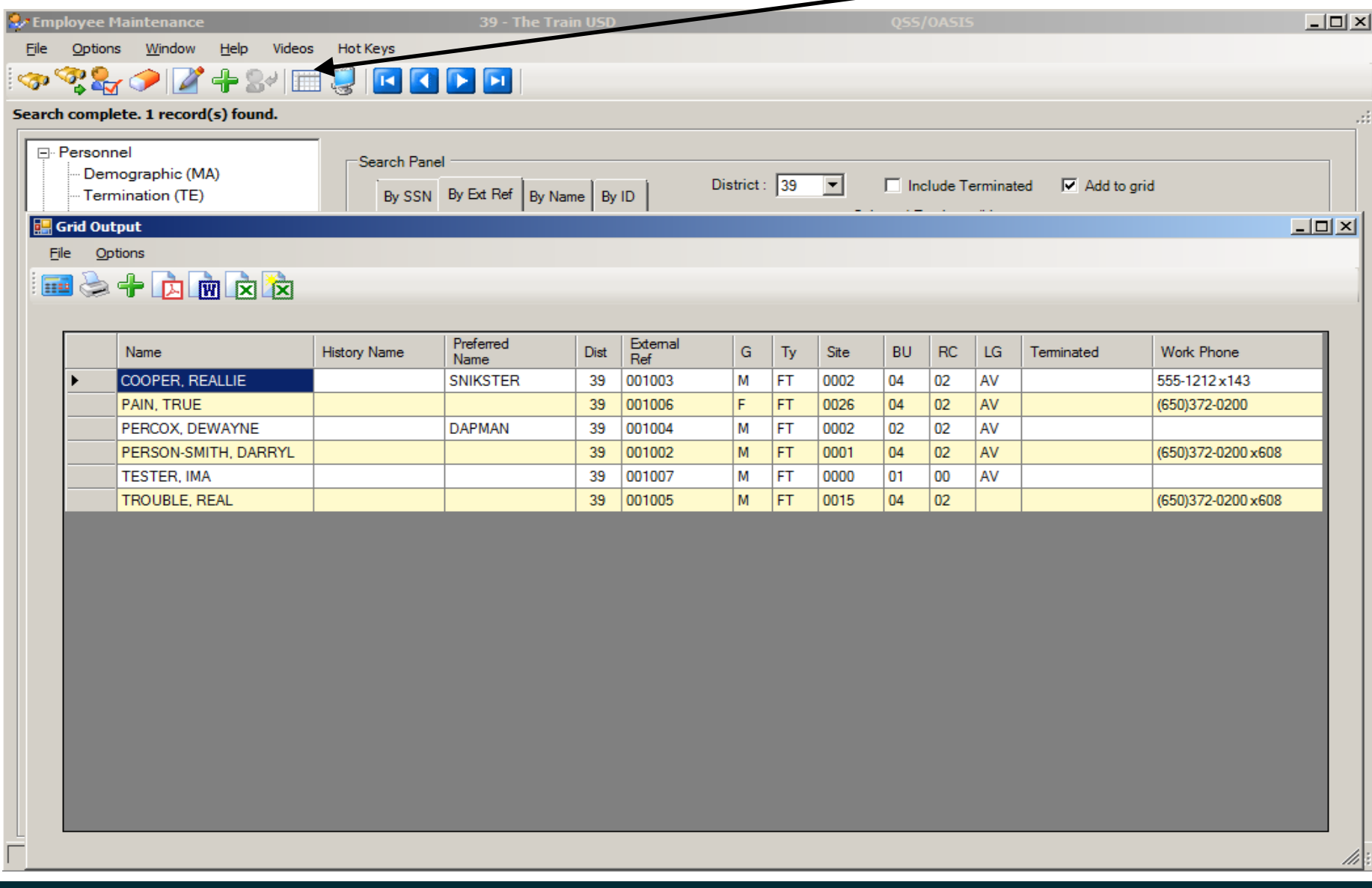

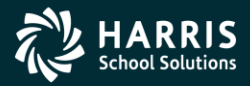

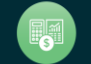

### QSS/OASIS Employee Maintenance

## File - Settings

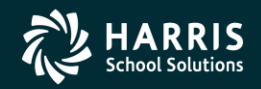

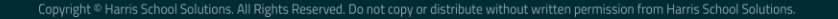

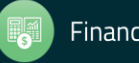

### File - Settings ...

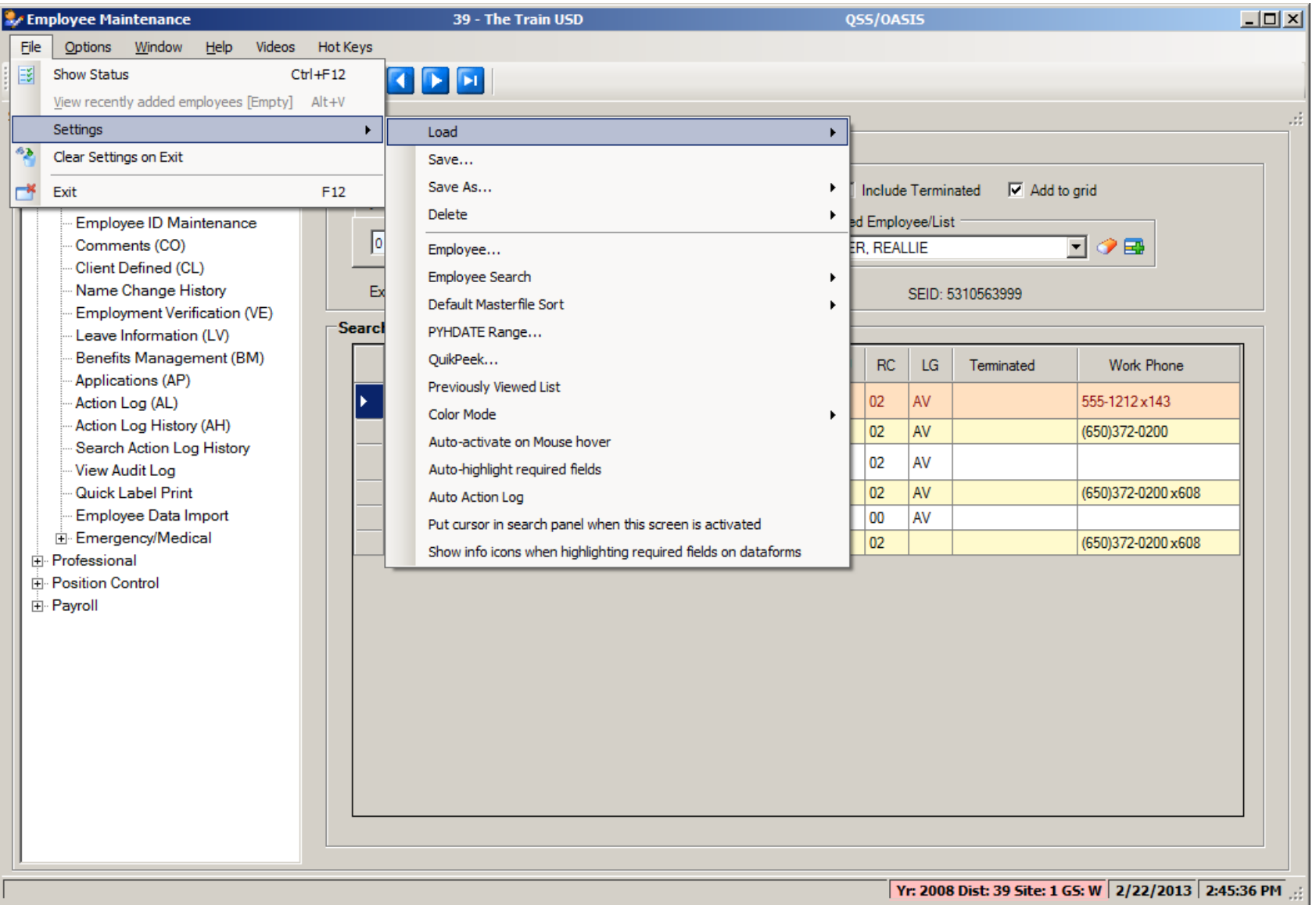

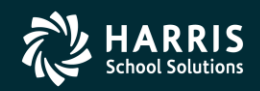

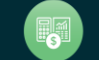

## **Settings - Employee...**

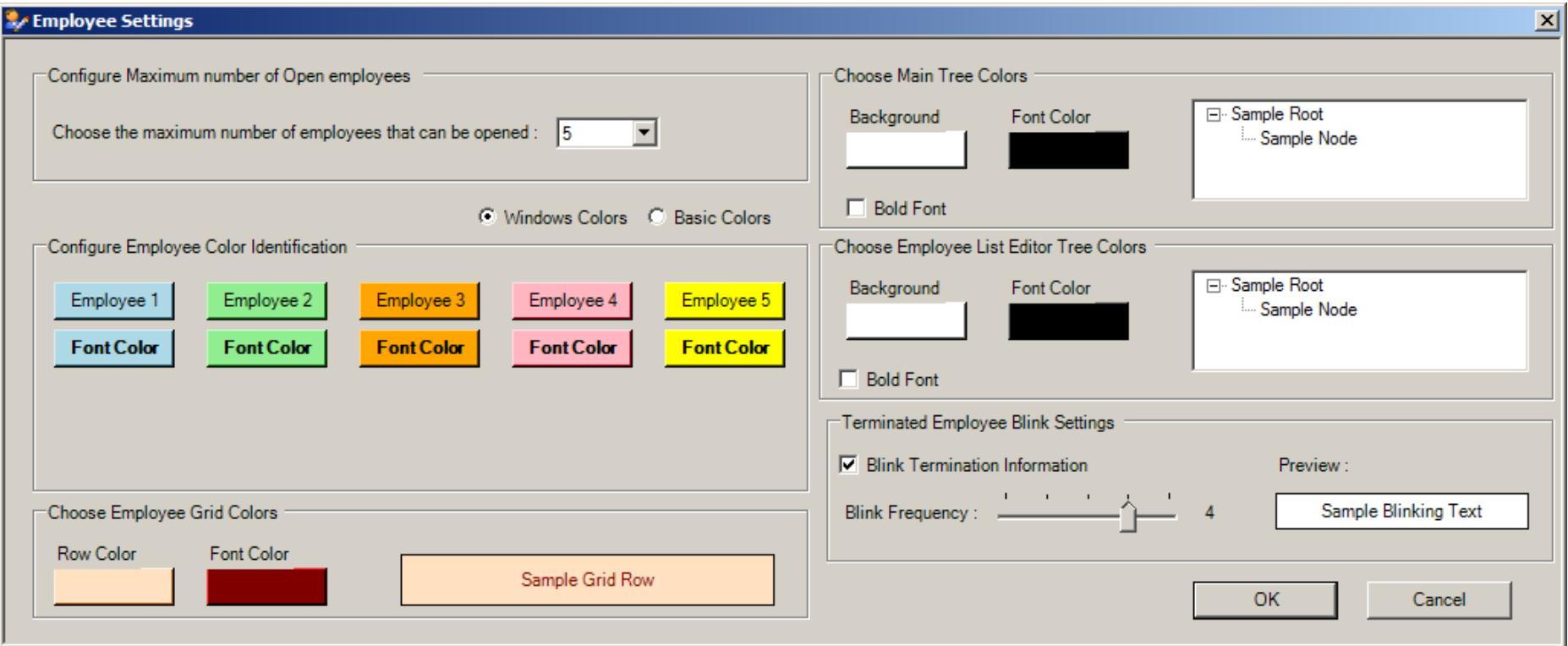

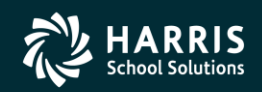

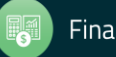

### QSS/OASIS Employee Maintenance

## QuikPeeks

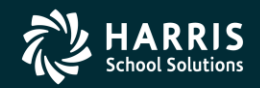

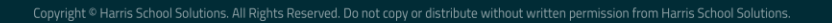

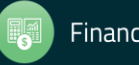

## **Settings - QuikPeeks**

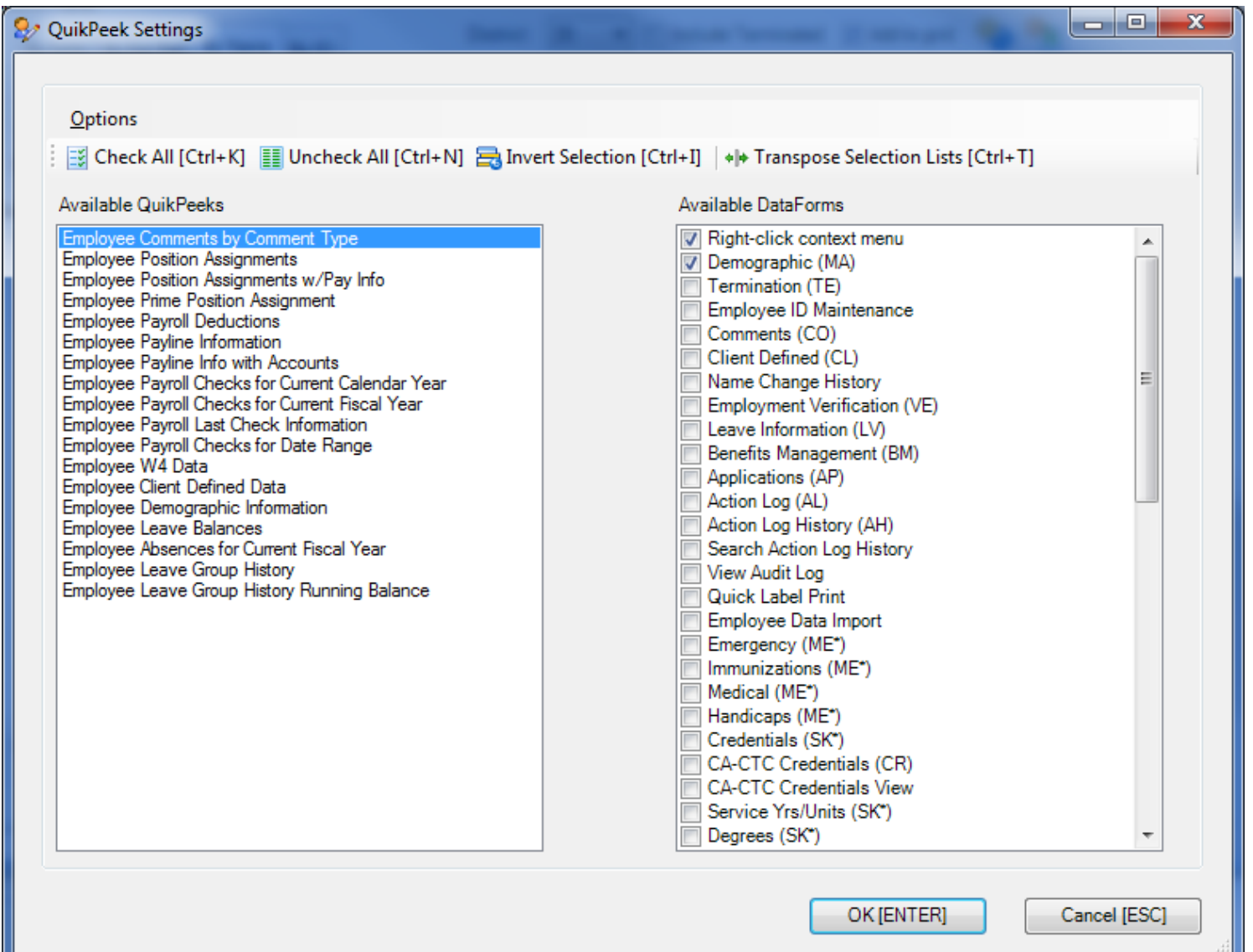

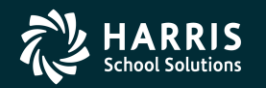

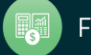

### **Settings - QuikPeeks**

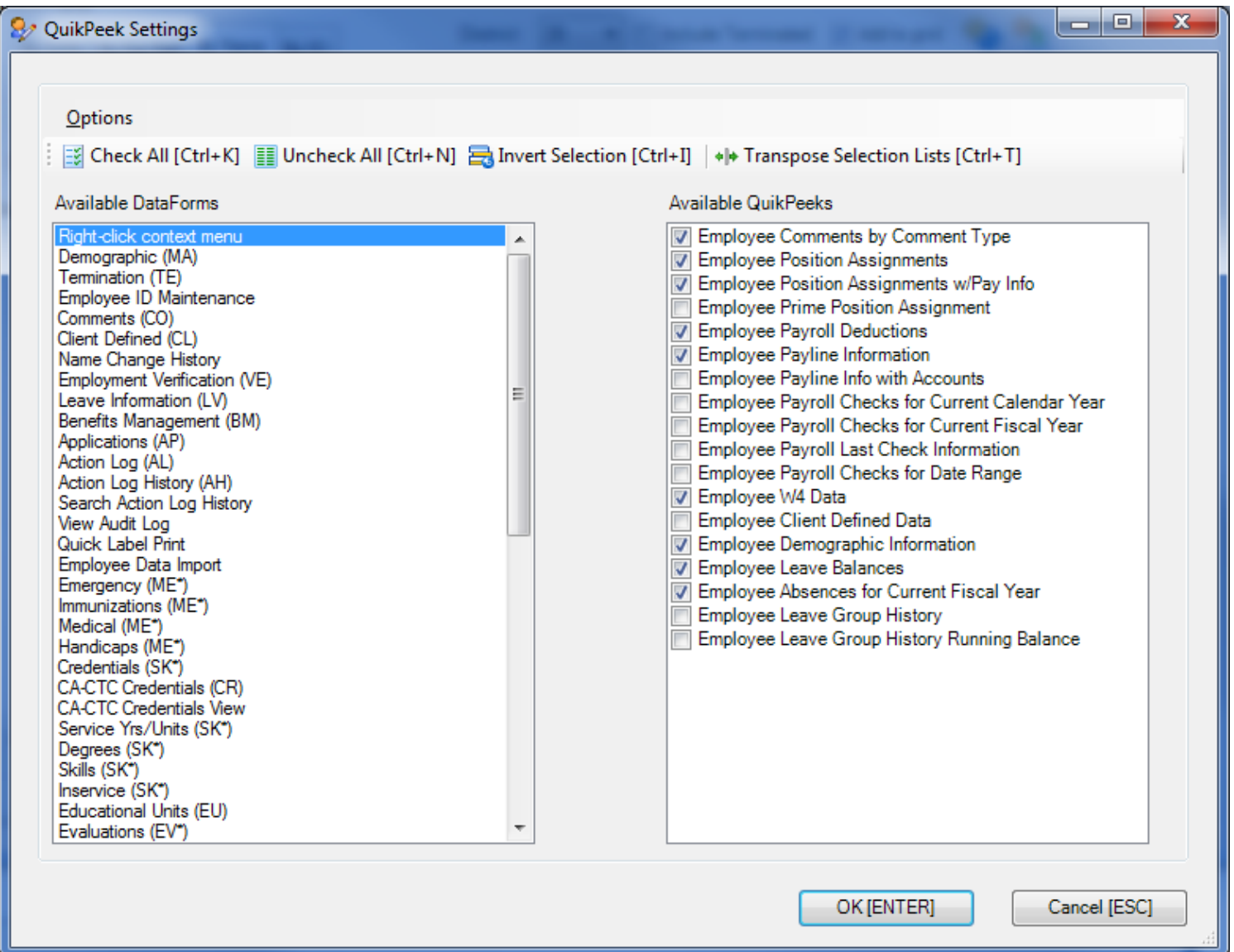

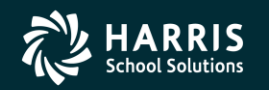

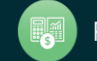

### **Employee Maintenance - QuikPeeks**

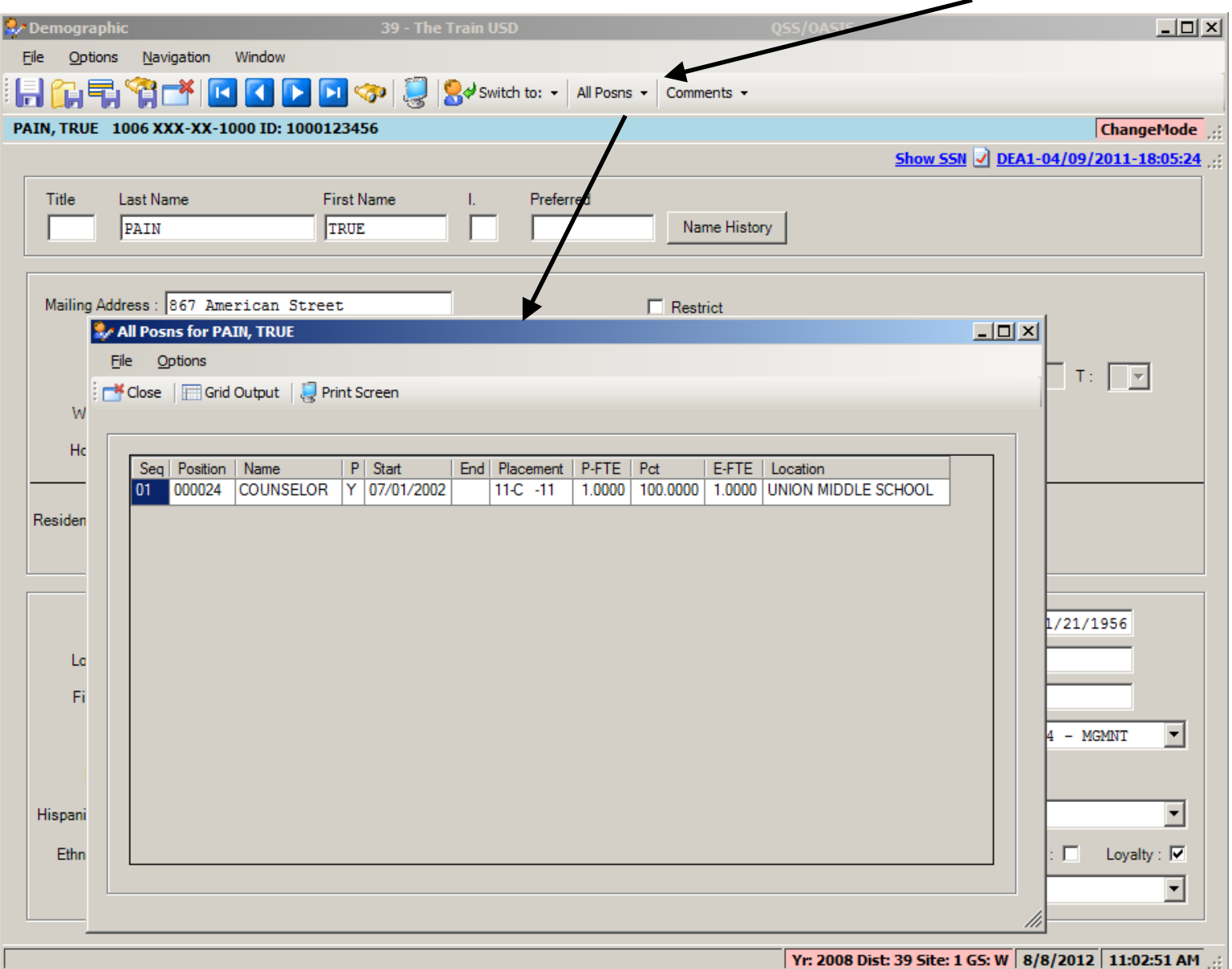

### QSS/OASIS Employee Maintenance

## Highlight Required Fields

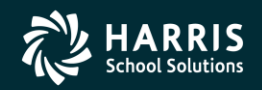

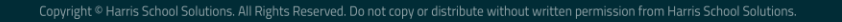

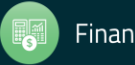

## Settings - Auto-highlight required fields

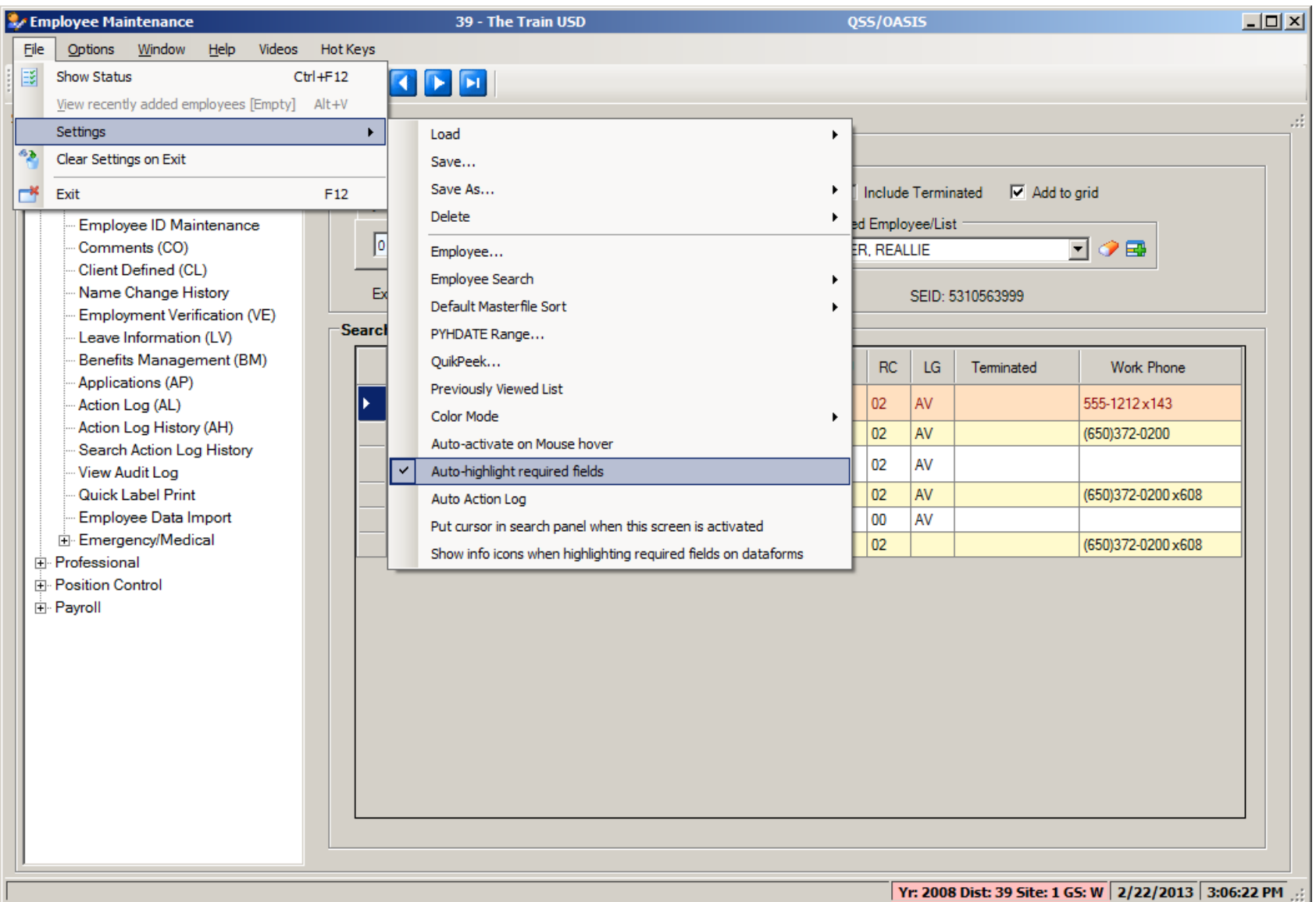

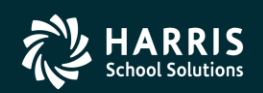

31

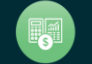

### Employee Maint. MA - w/required fields

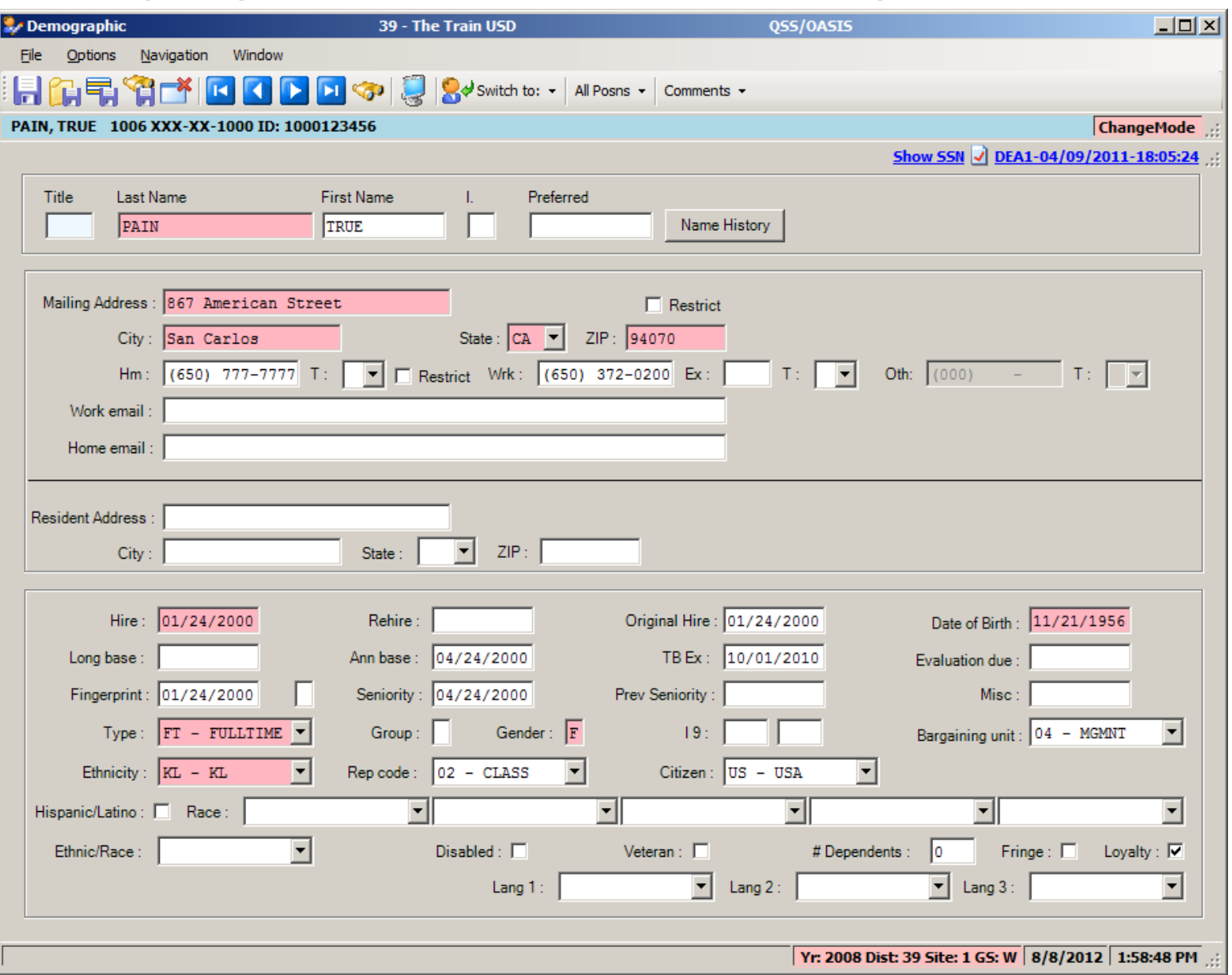

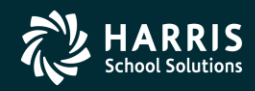

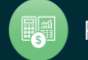

### QSS/OASIS Employee Maintenance

## Favorites / Hot Keys

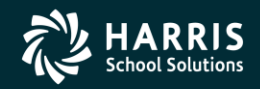

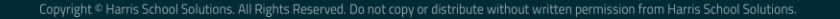

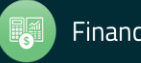

## **Options – Enable Favorites**

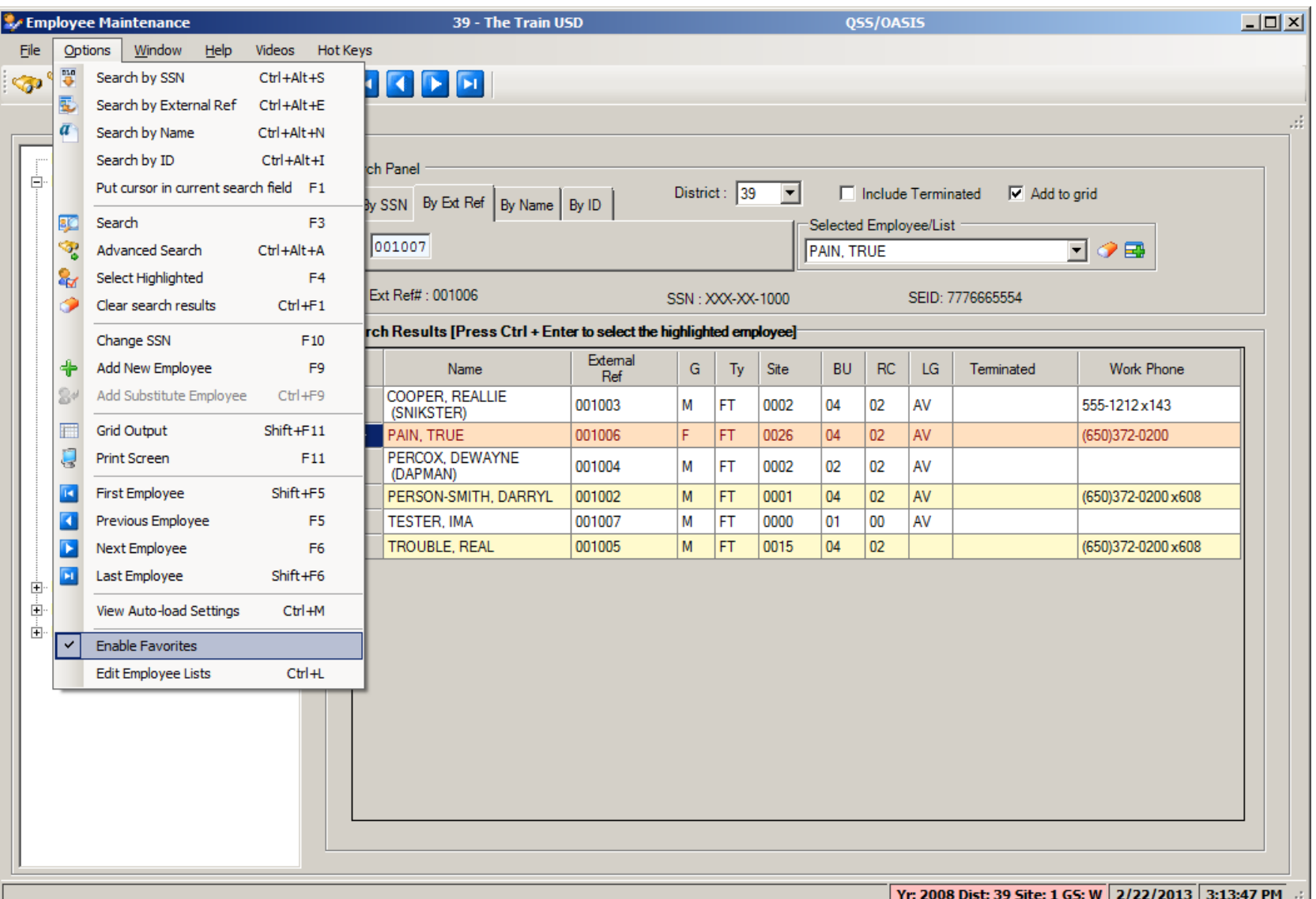

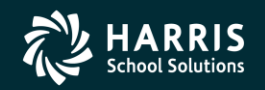

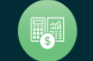

### **Adding forms to Favorites**

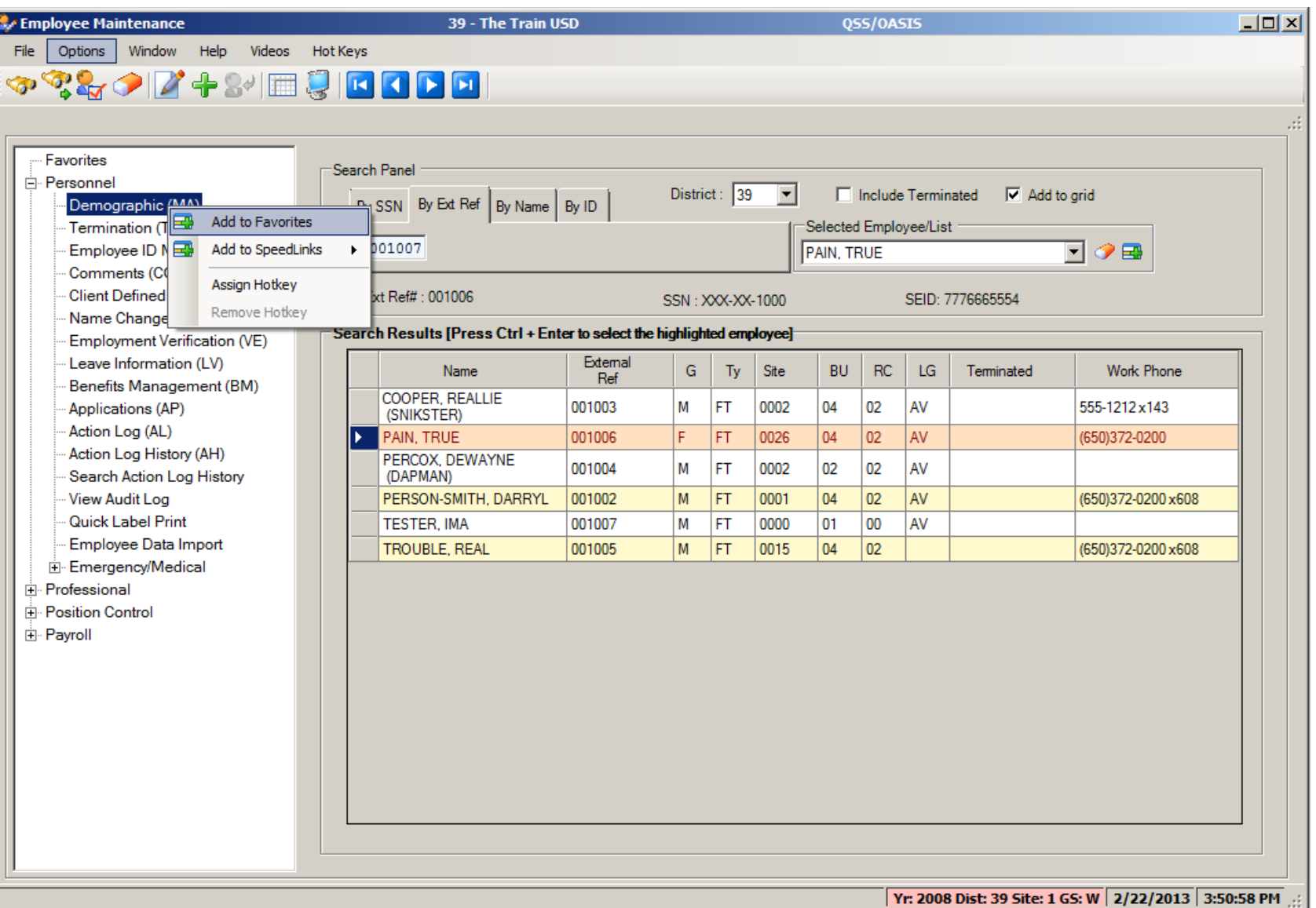

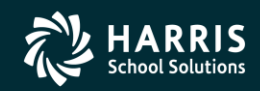

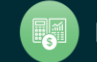

## **Employee Maintenance – Favorites**

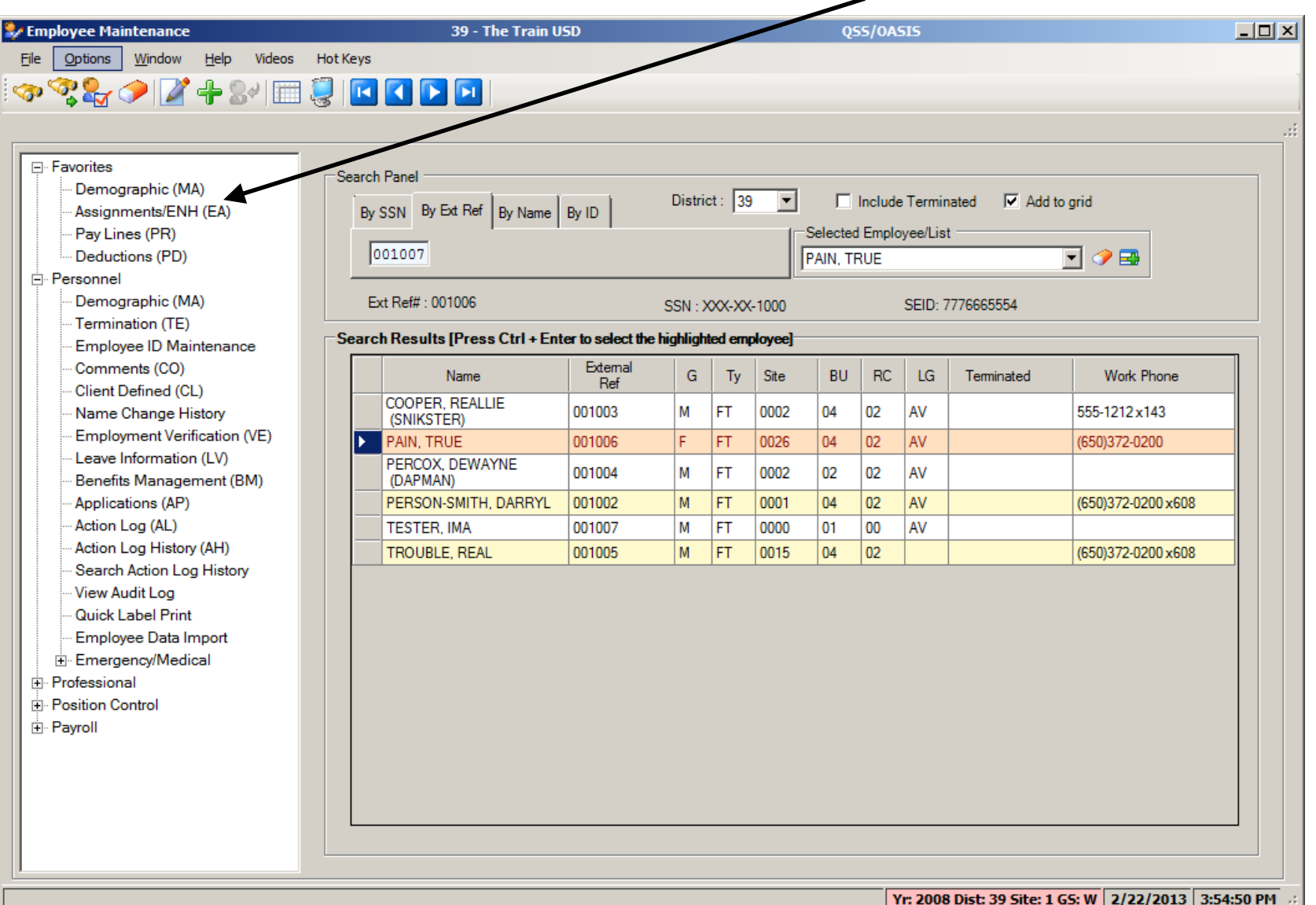

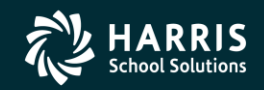

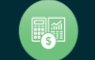

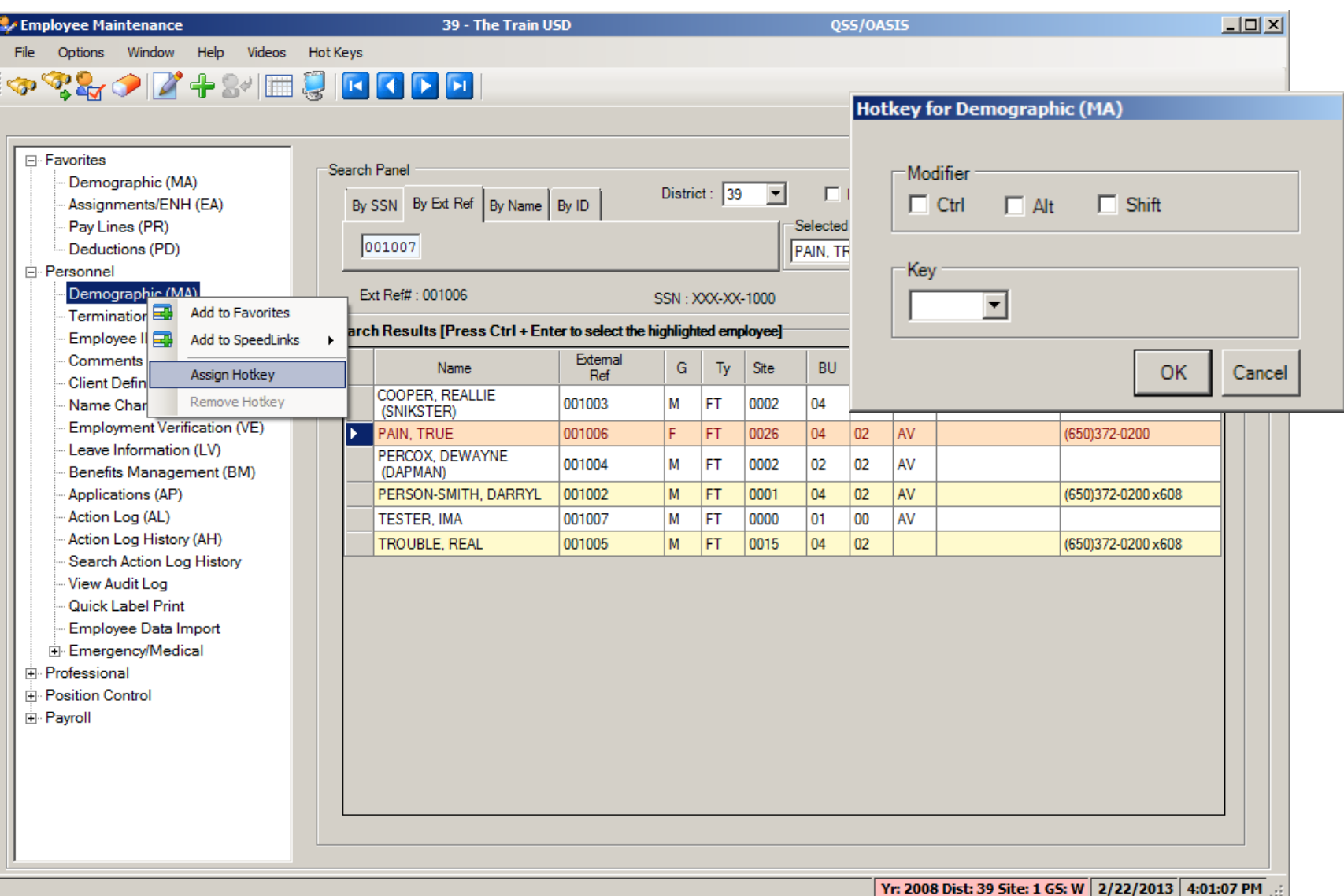

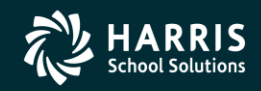

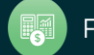

### **Employee Maintenance - Show Hot Keys**

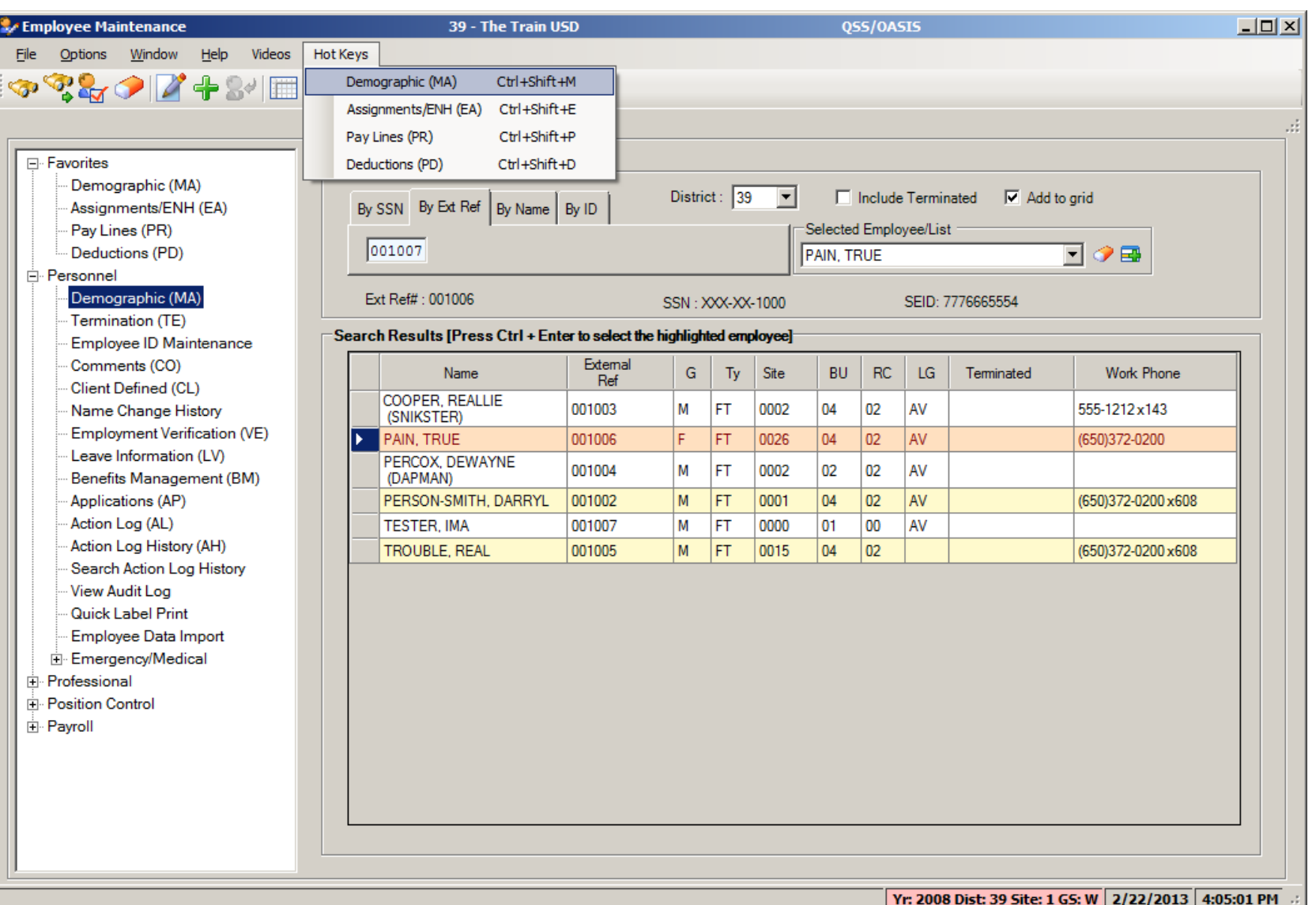

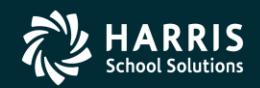

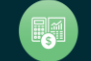

### QSS/OASIS Employee Maintenance

# Employee Lists

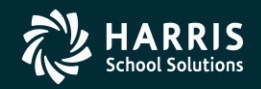

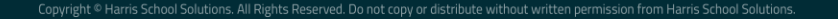

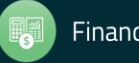

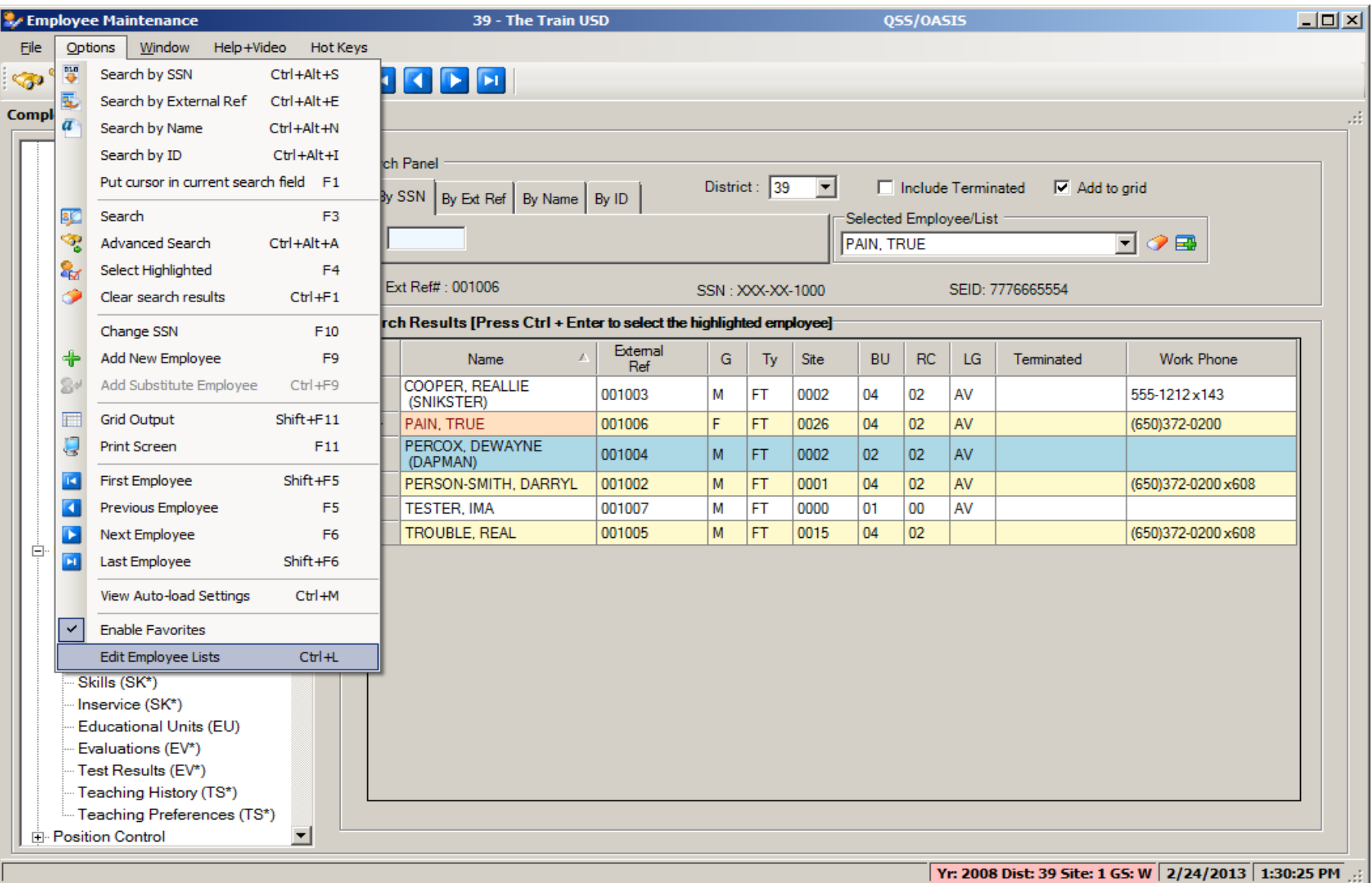

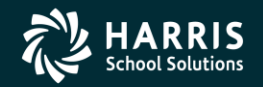

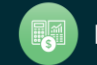

## **Edit Employee Lists (cont.)**

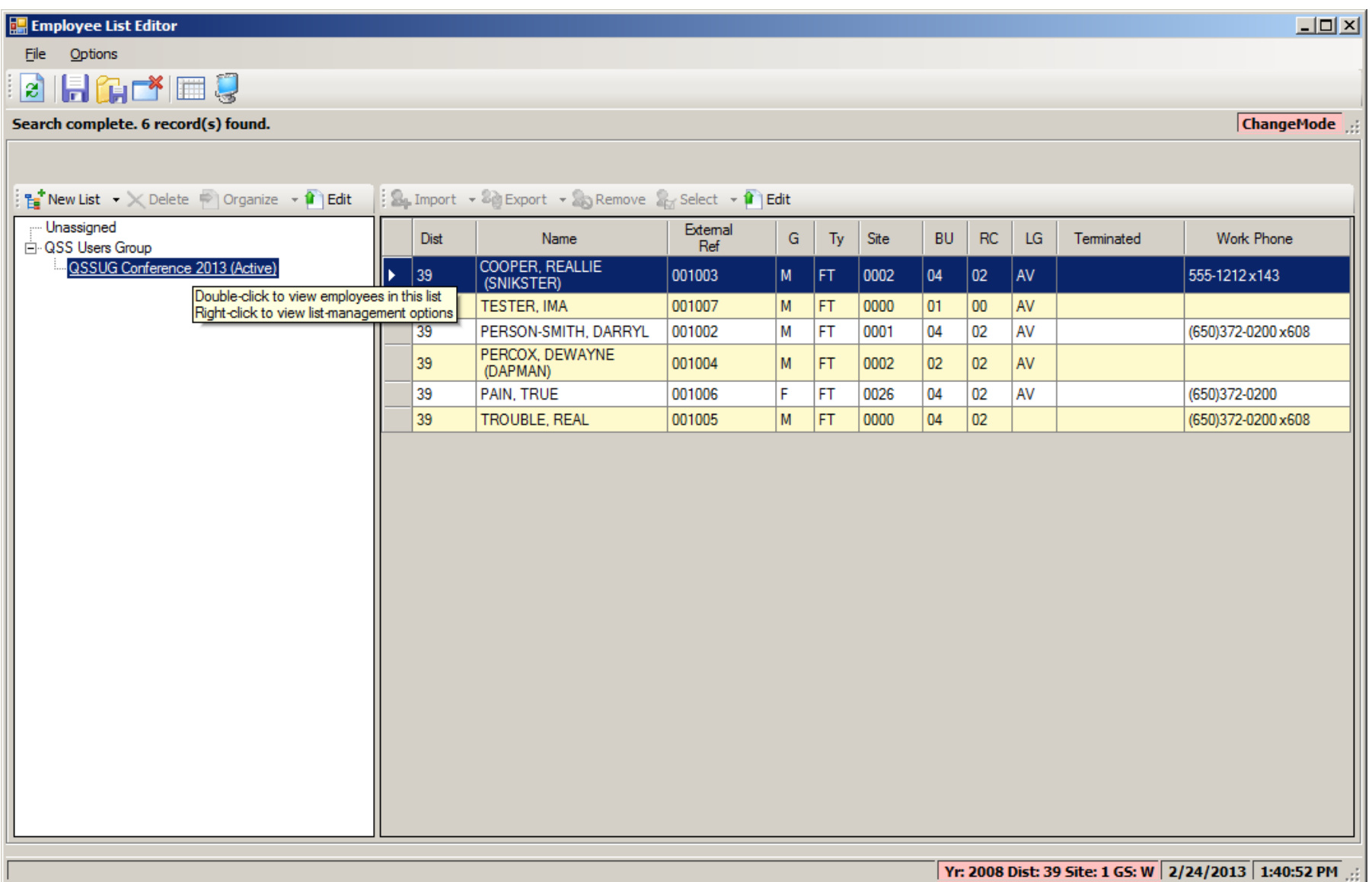

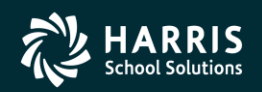

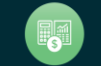

## **Employee History Lists**

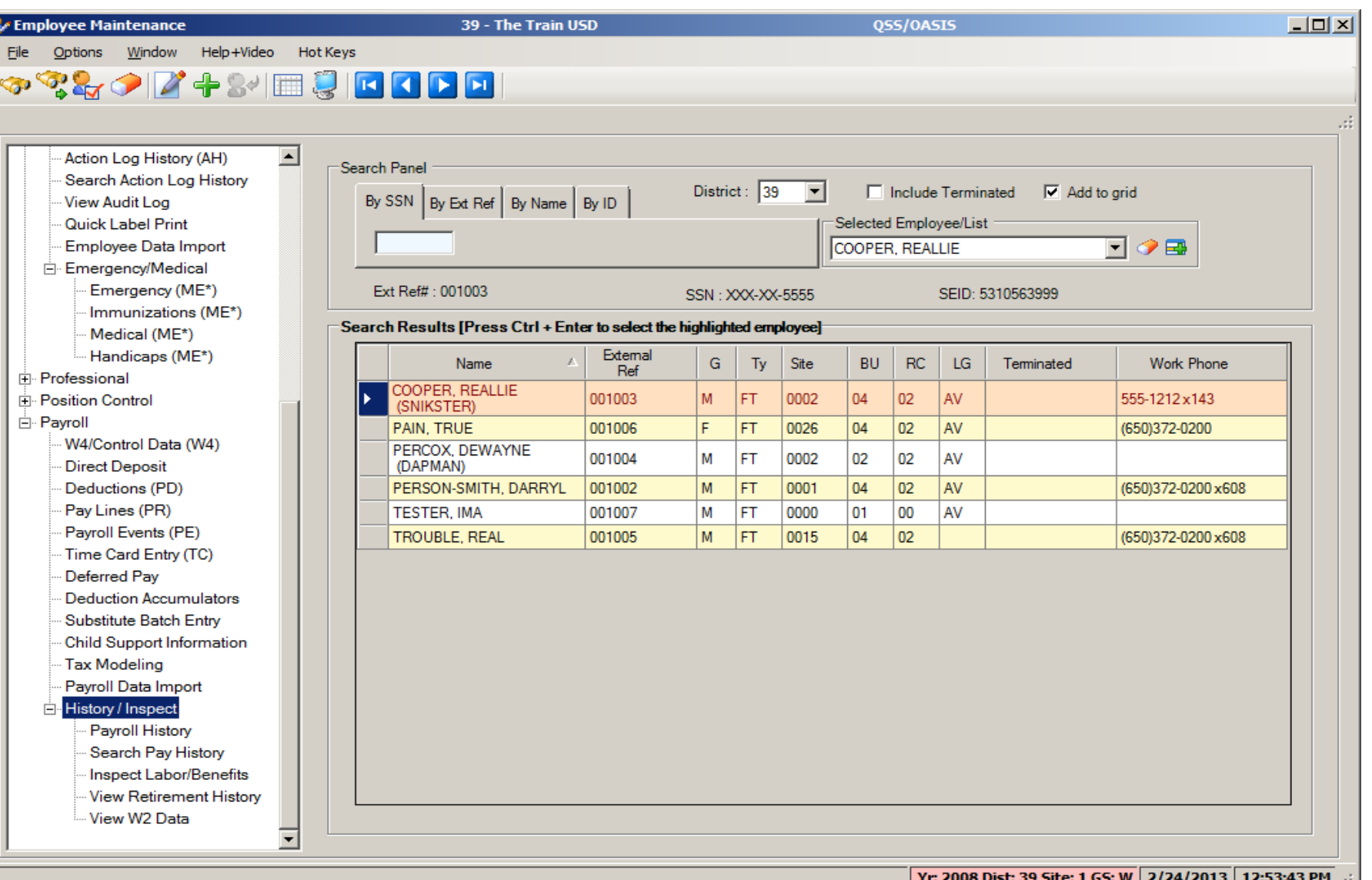

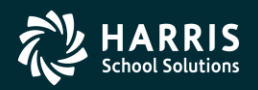

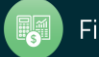

### **Payroll History**

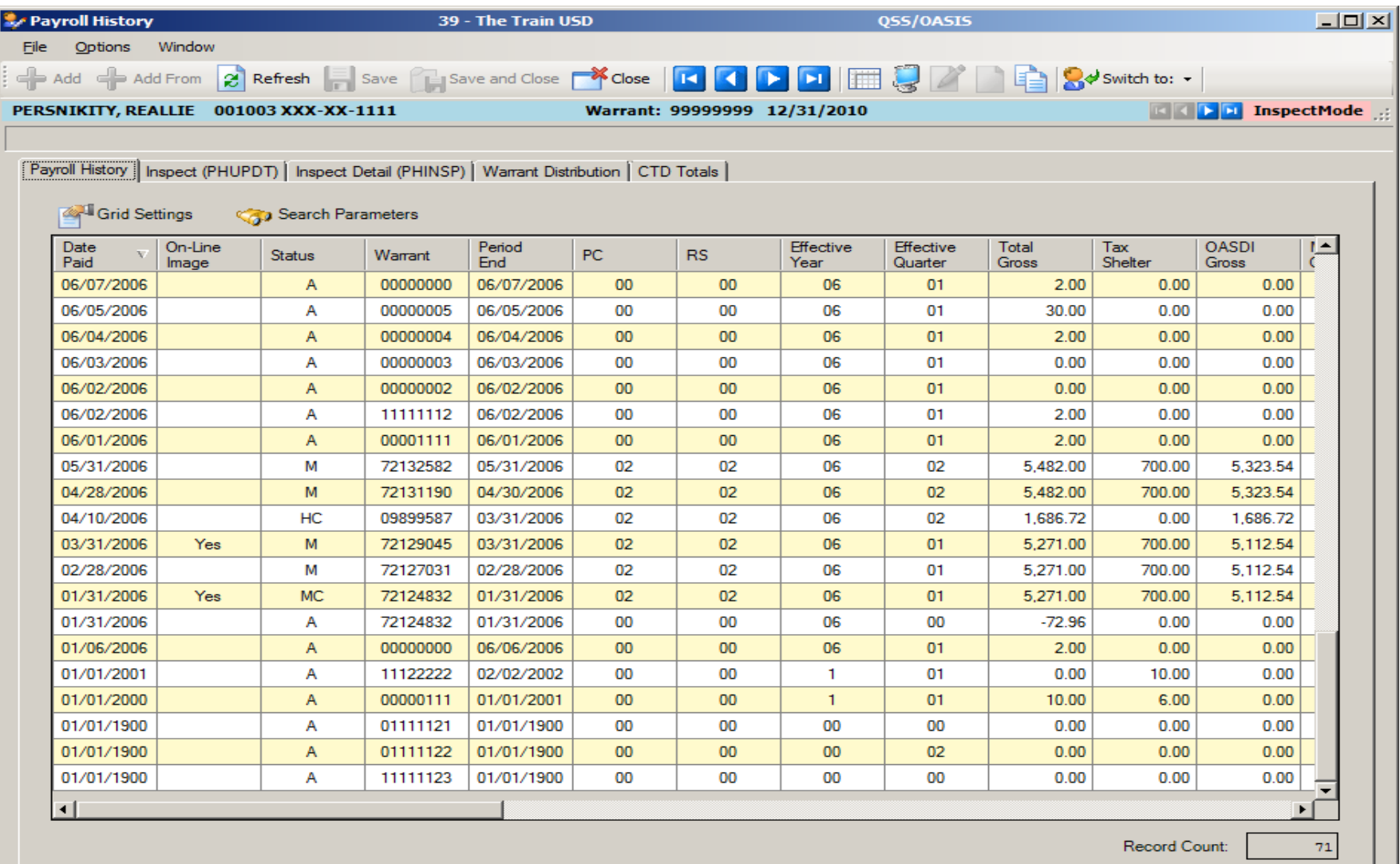

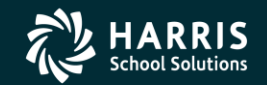

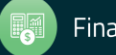

### QSS/OASIS Employee Maintenance

## Basic Features

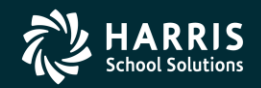

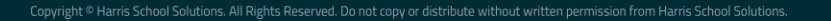

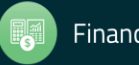

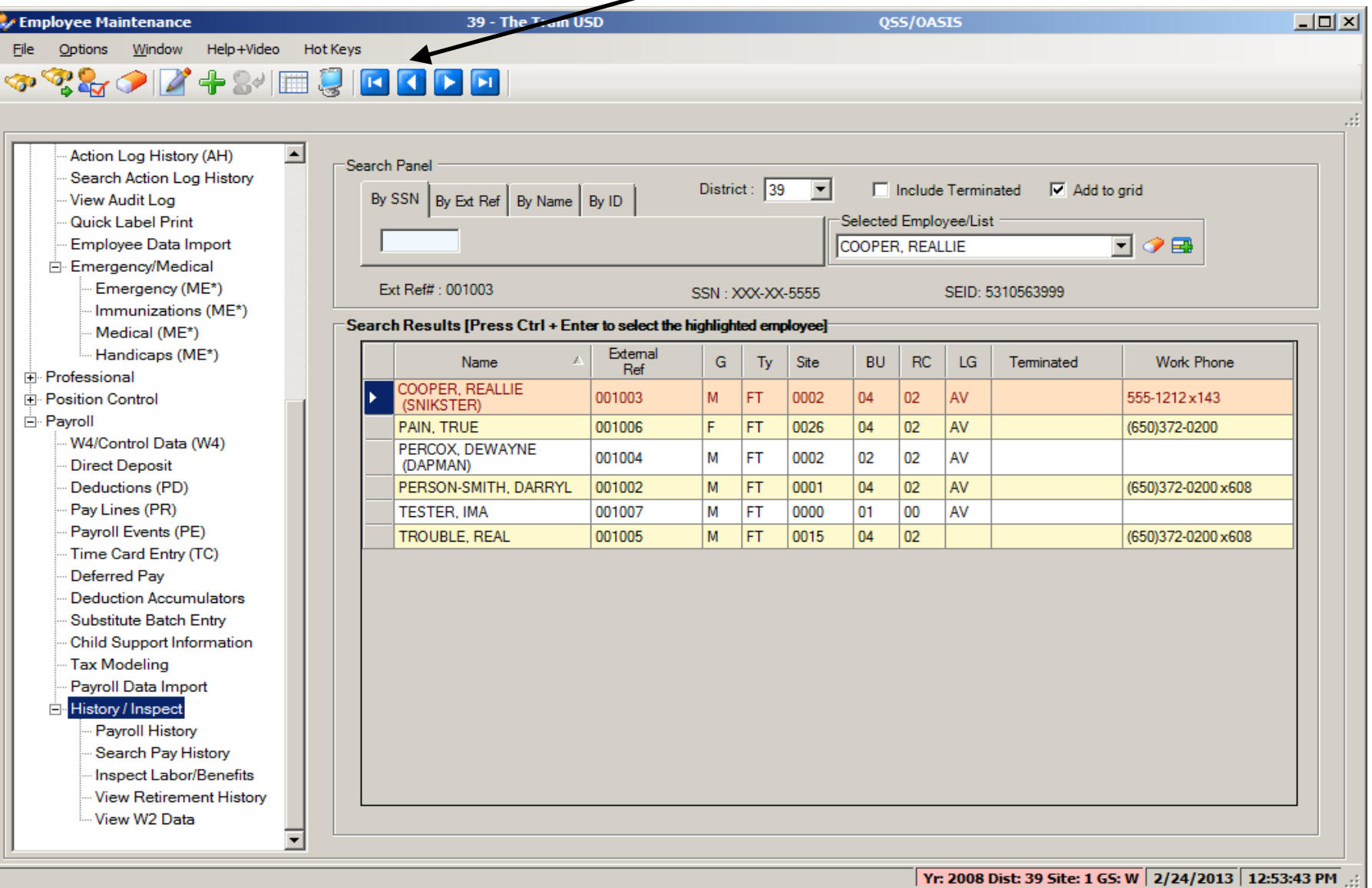

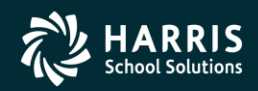

45

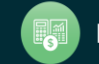

### **Employee Demographic (MA)**

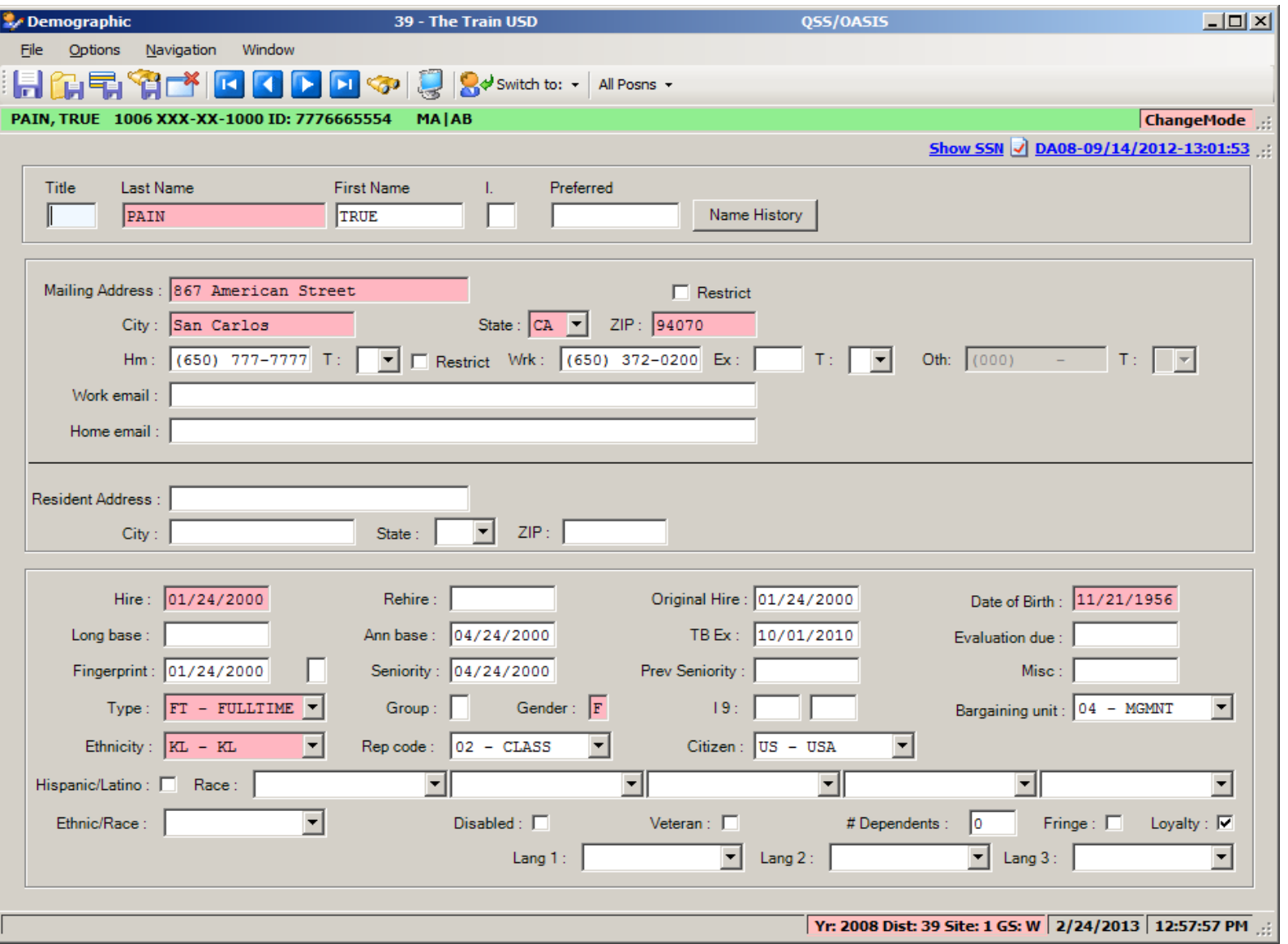

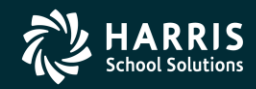

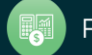

## <sup>47</sup> **Name Change History**

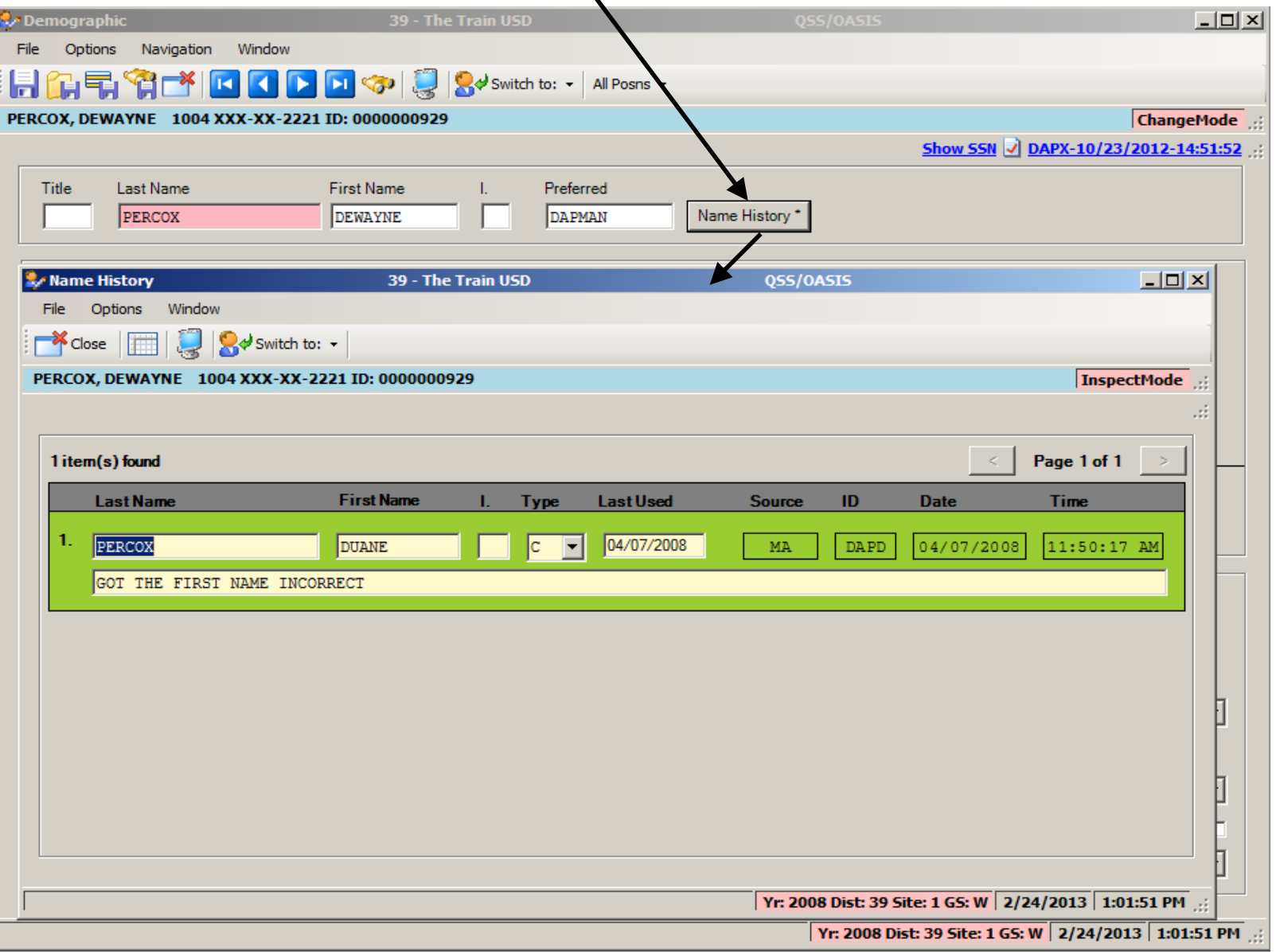

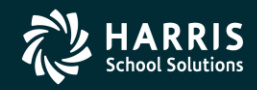

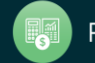

## **Employee Maintenance - W4**

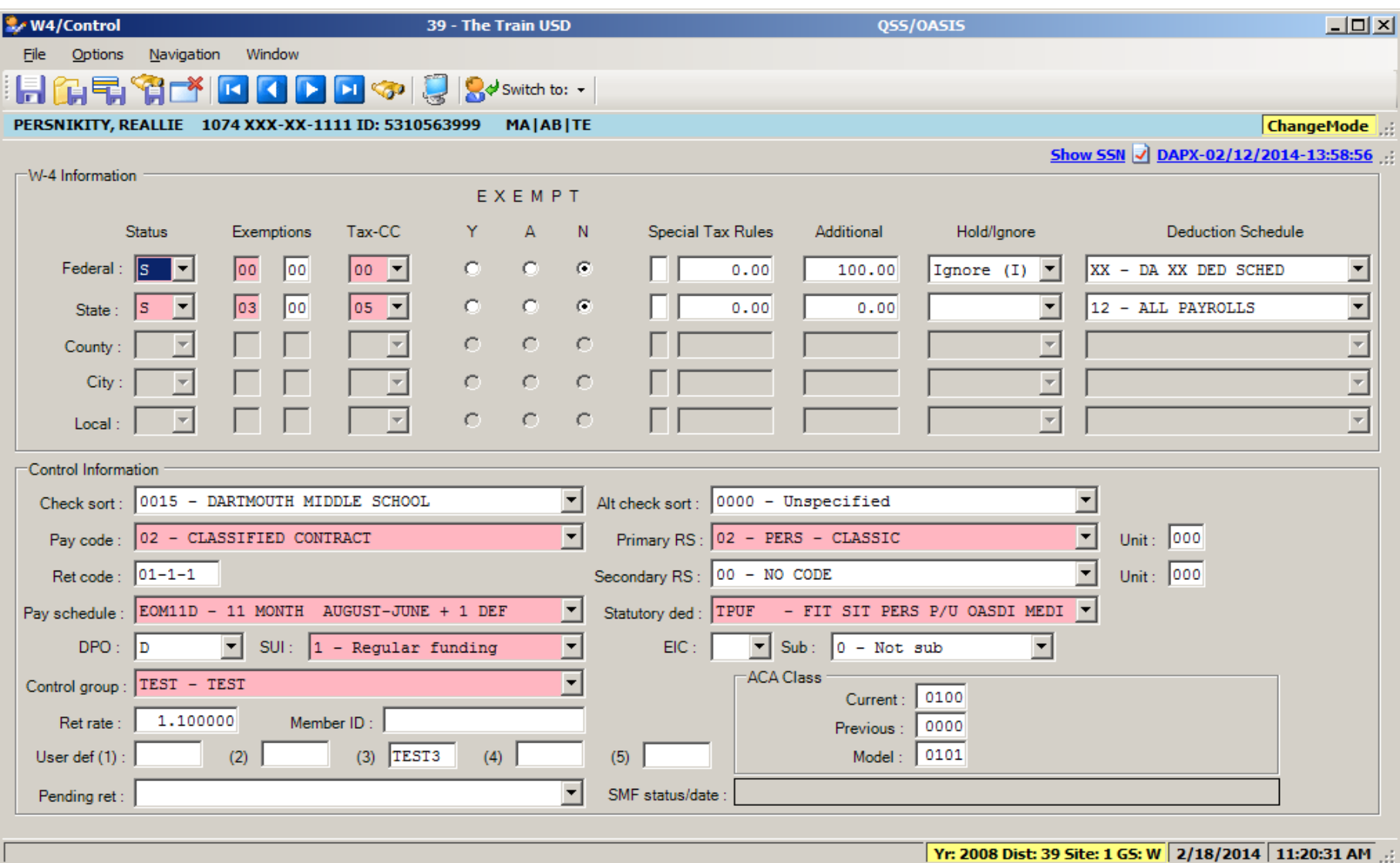

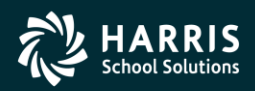

48

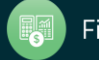

### QSS/OASIS Employee Maintenance

## Add New Employee

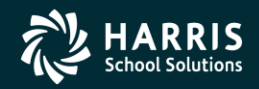

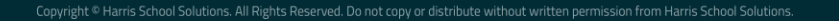

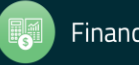

## **Add New Employee**

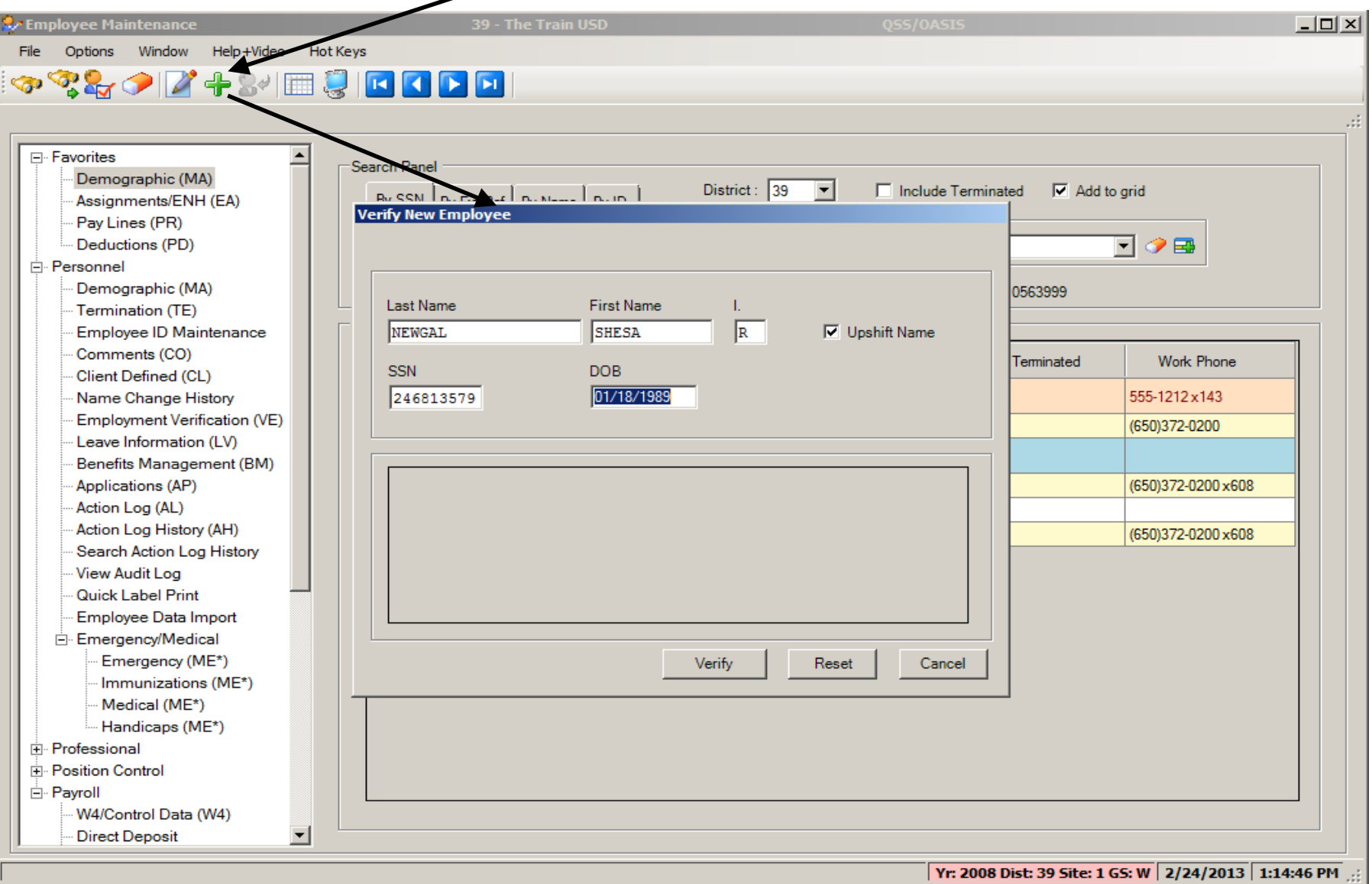

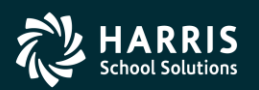

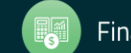

## **Add New Employee (cont.)**

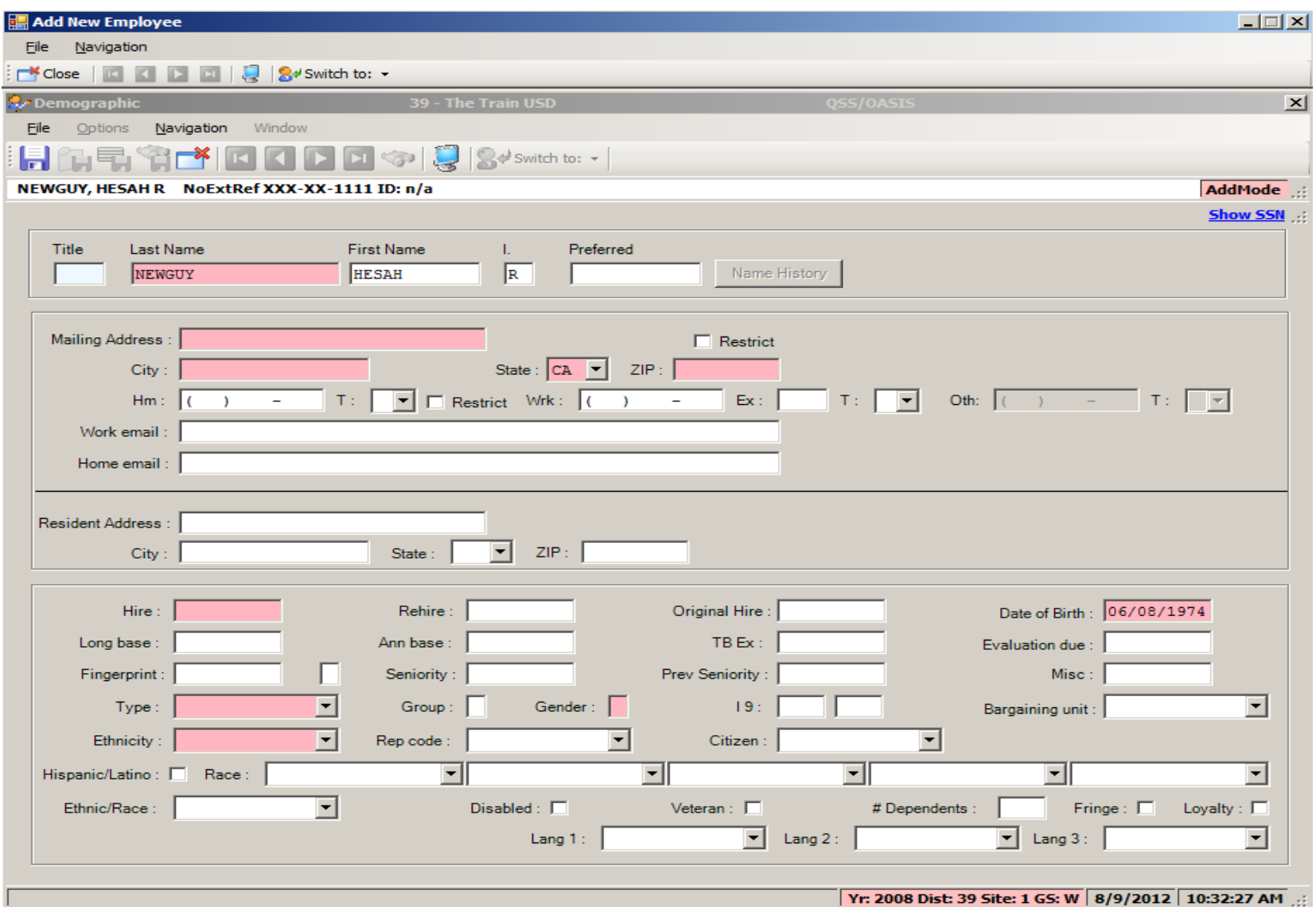

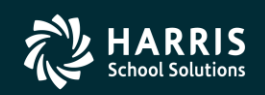

51

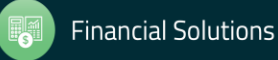

## **Add New Employee (cont.)**

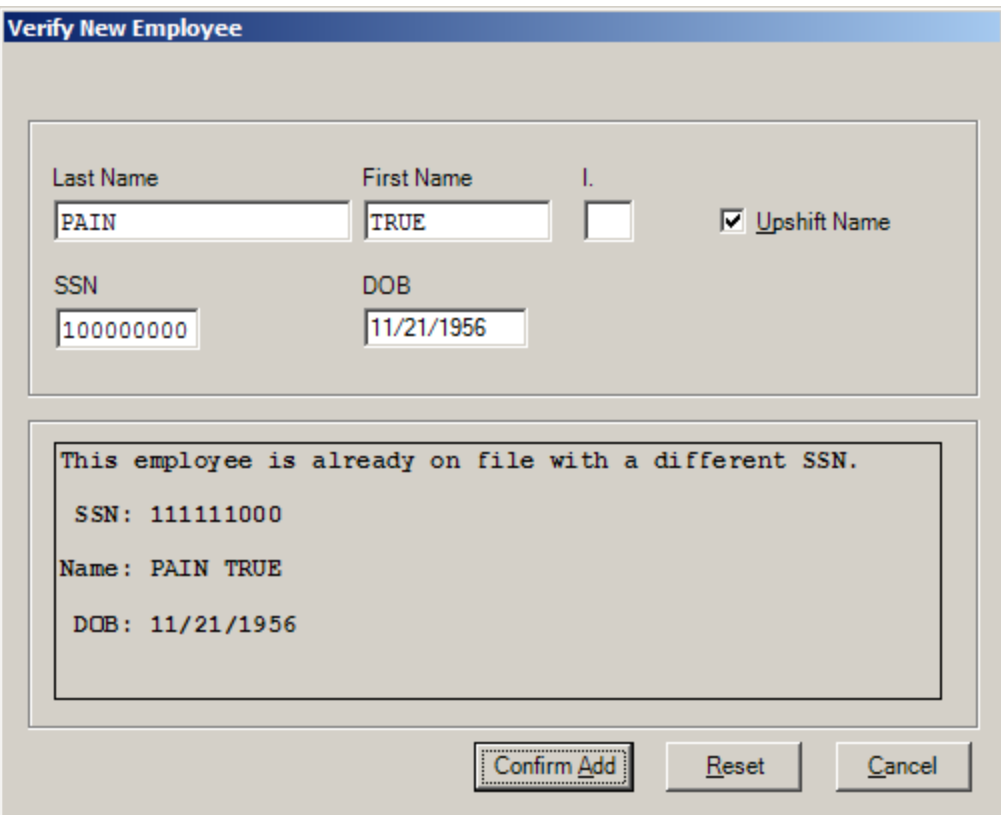

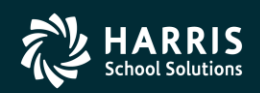

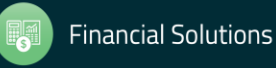

### QSS/OASIS Employee Maintenance

# Change SSN

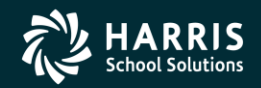

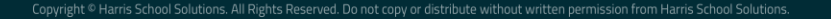

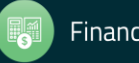

## **Change Employee SSN**

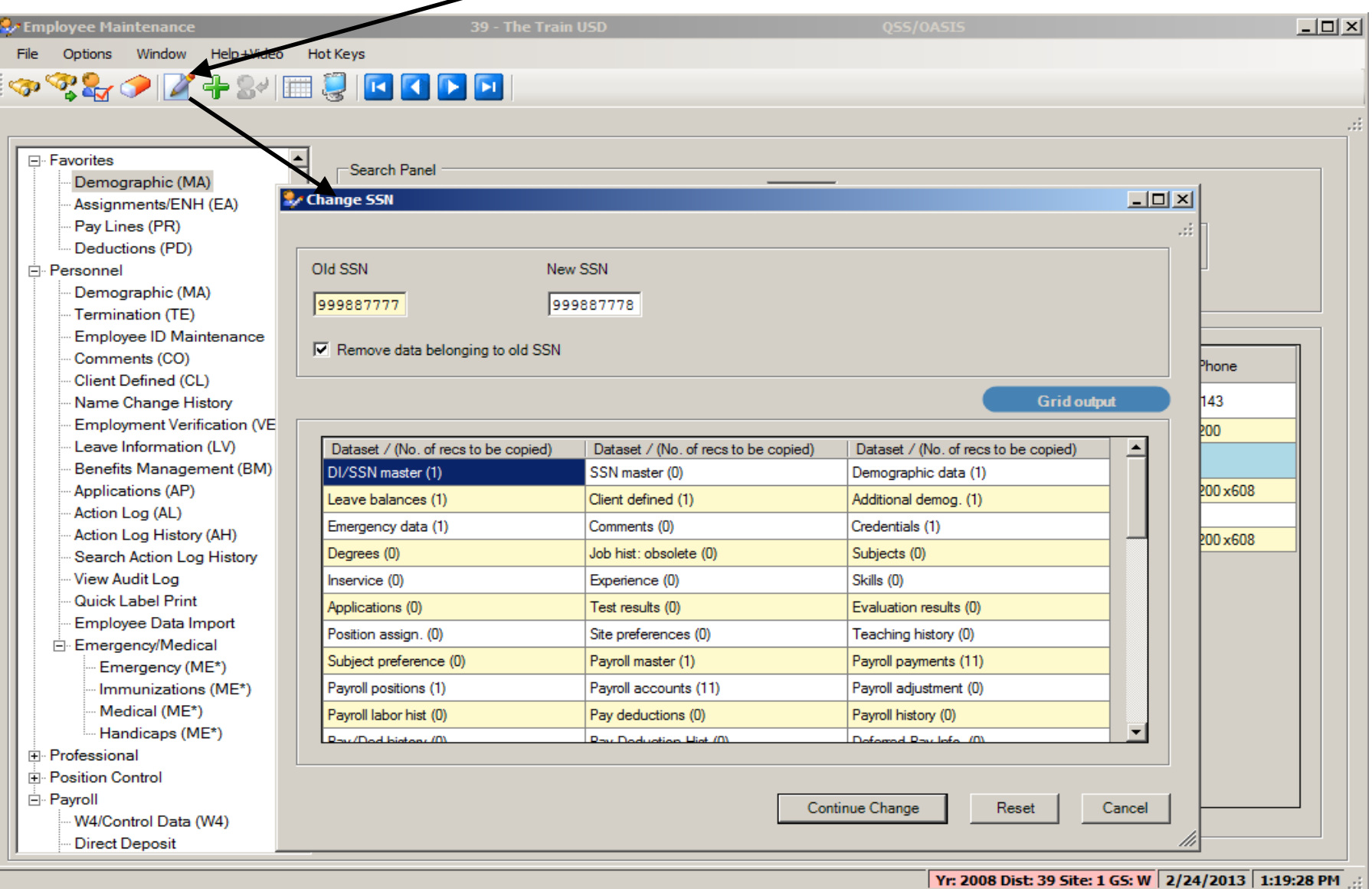

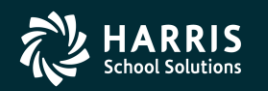

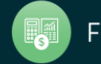

### QSS/OASIS Employee Maintenance

## Other Features

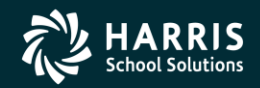

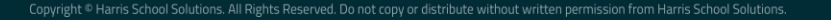

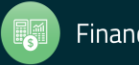

### **Employee Maintenance - By ID**

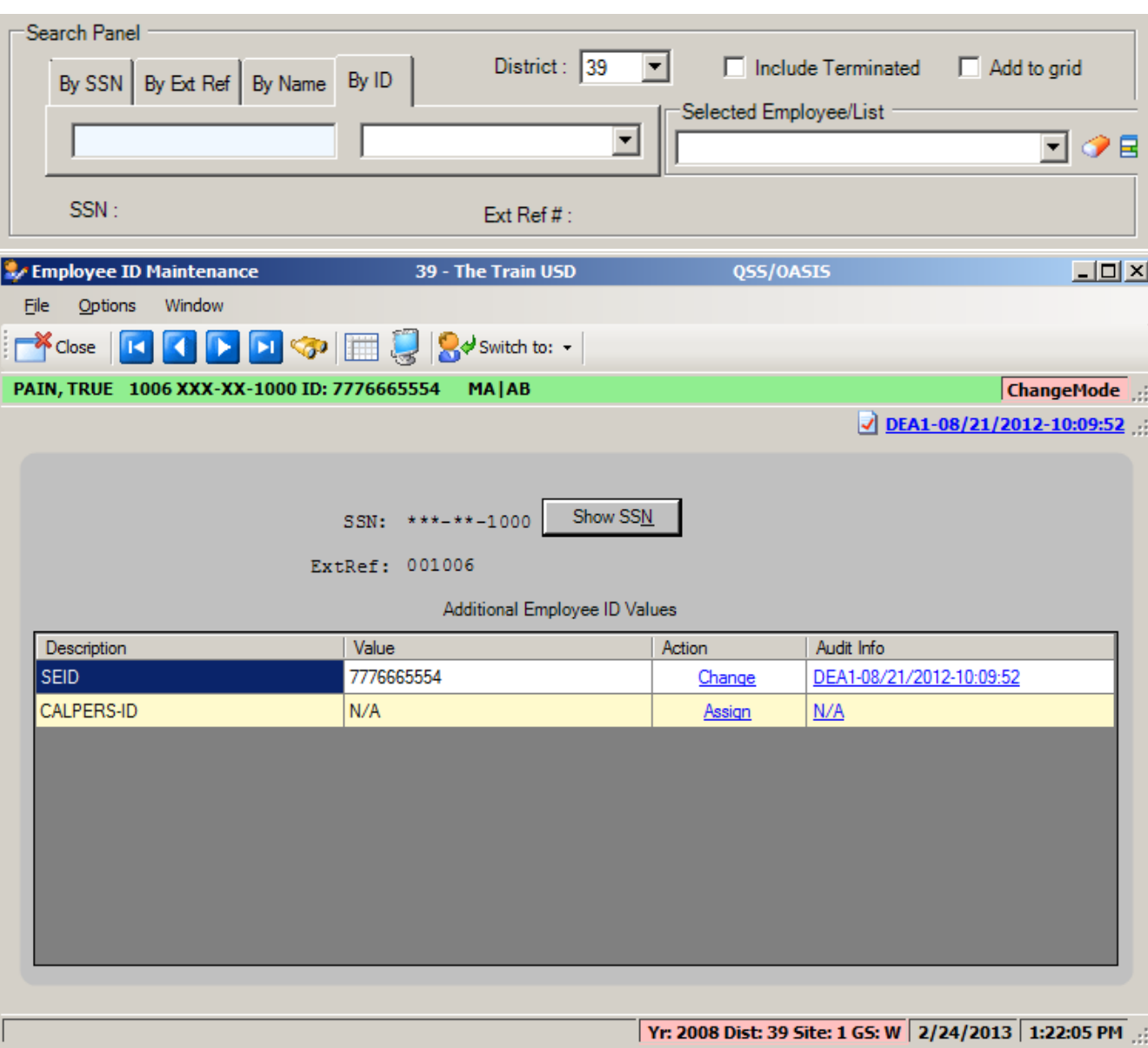

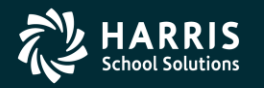

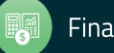

## **Termination (TE)**

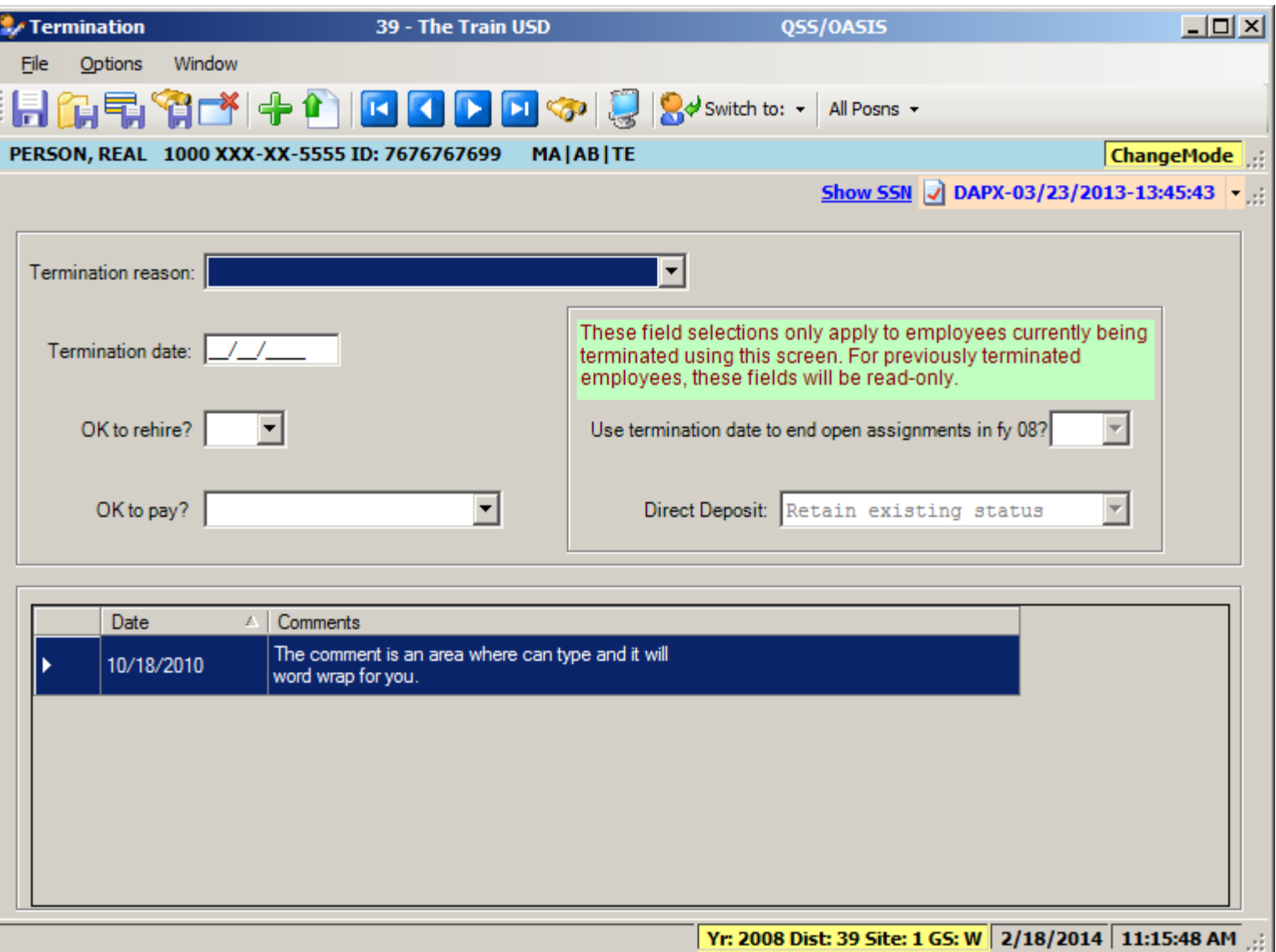

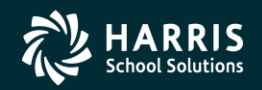

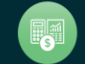

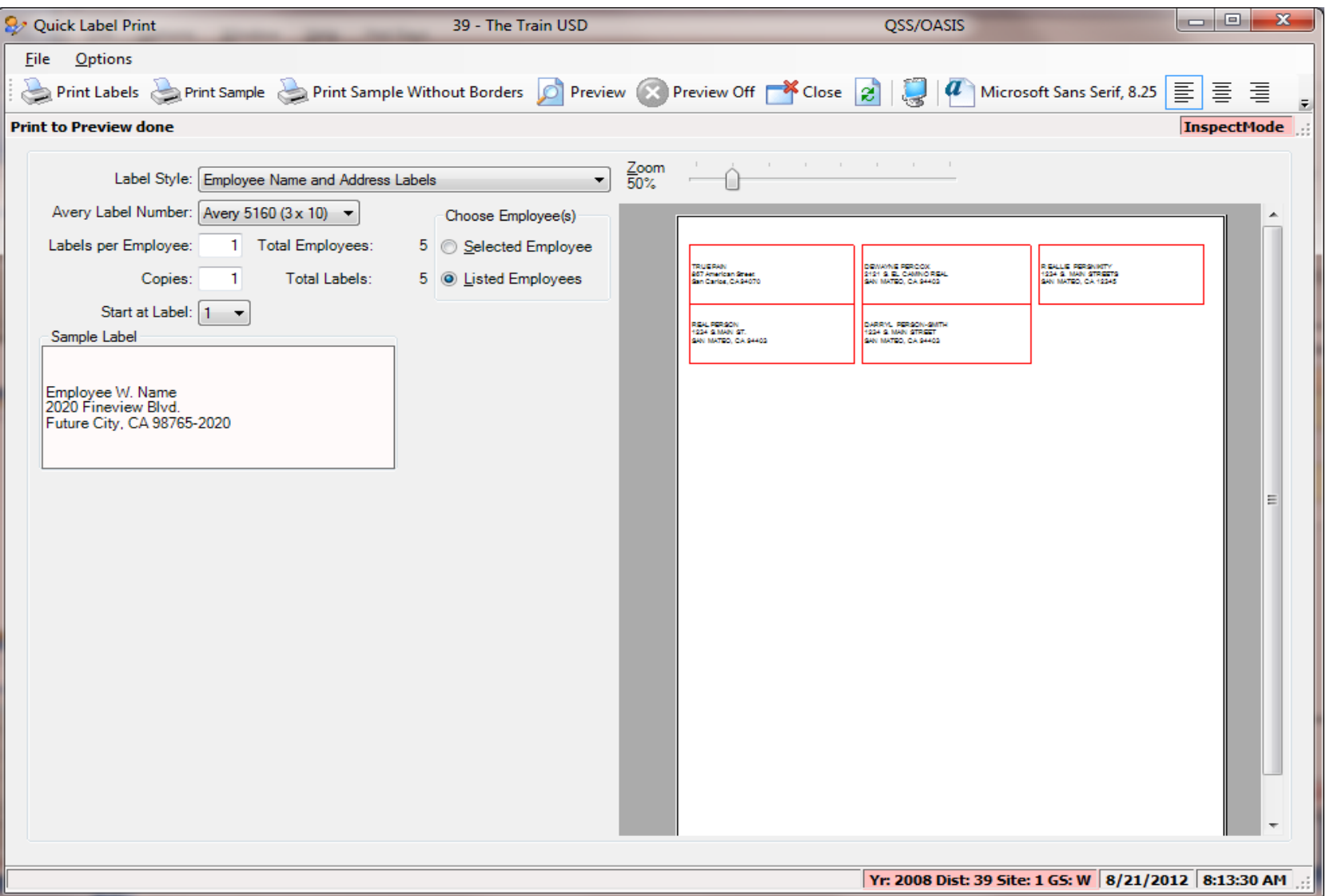

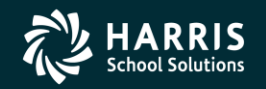

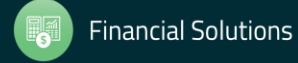

## **Navigation Tools (MA)**

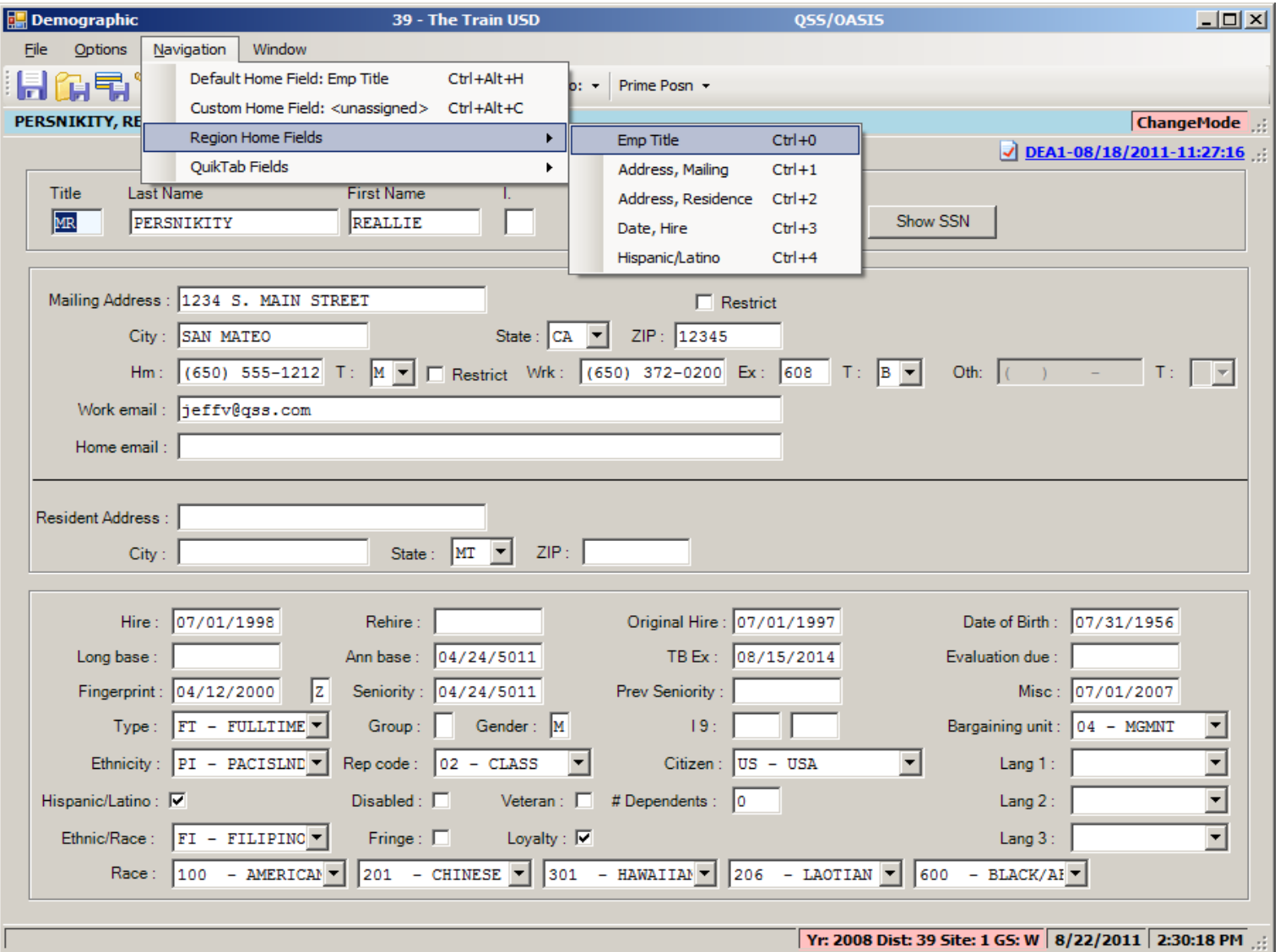

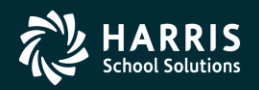

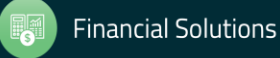

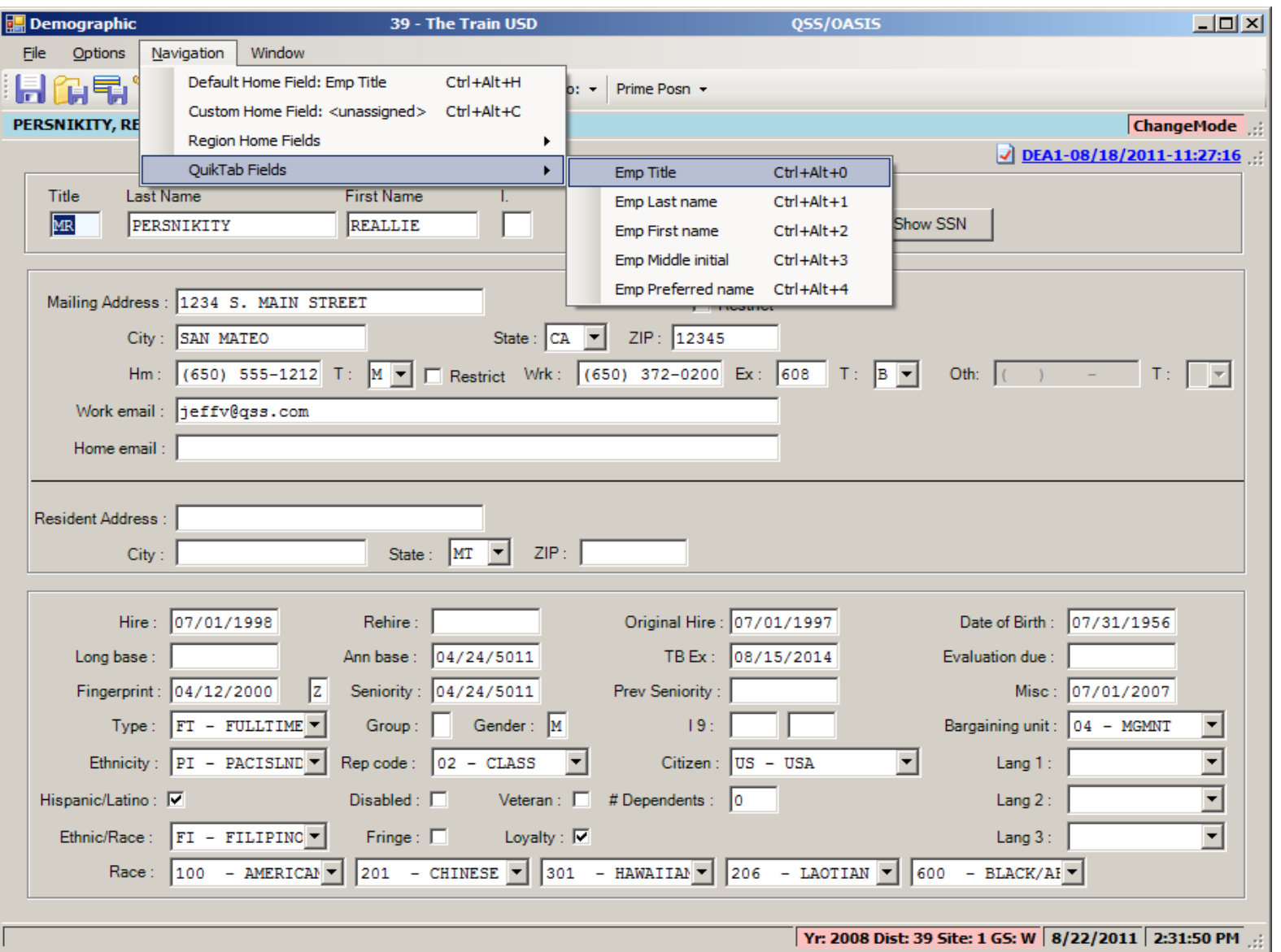

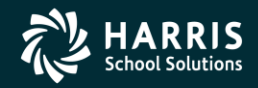

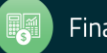

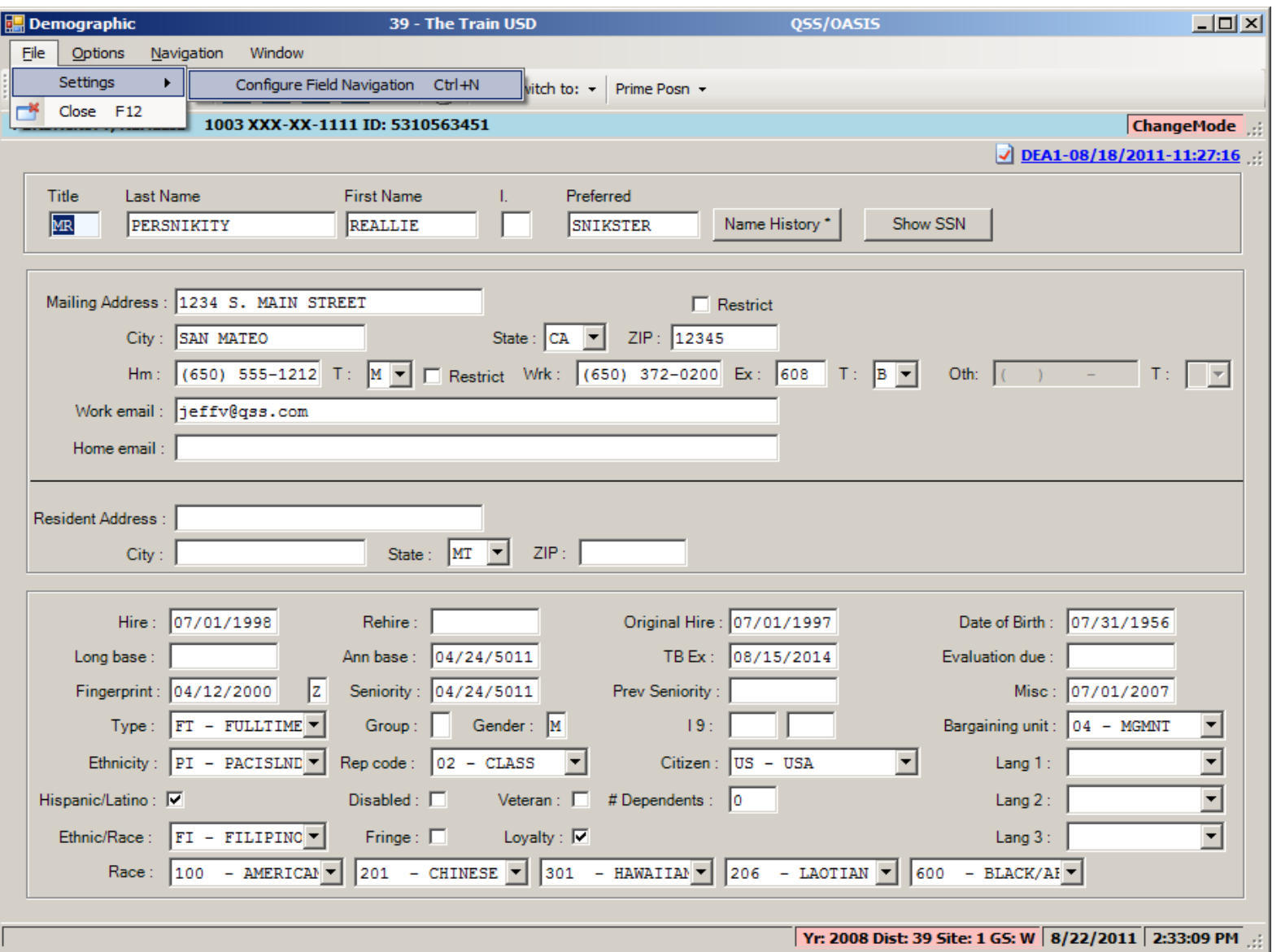

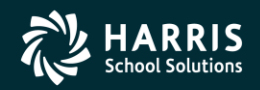

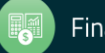

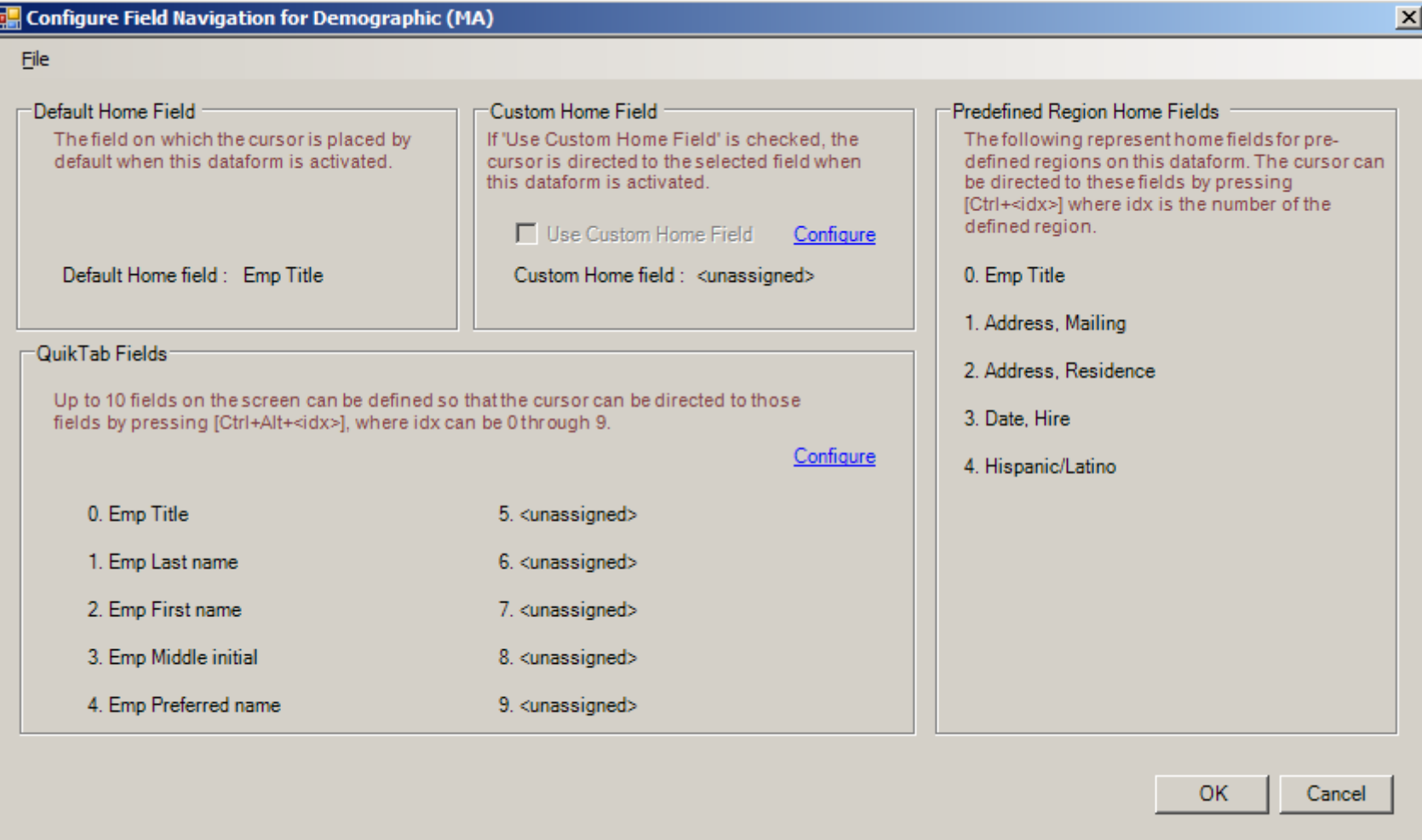

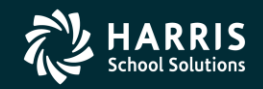

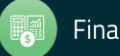

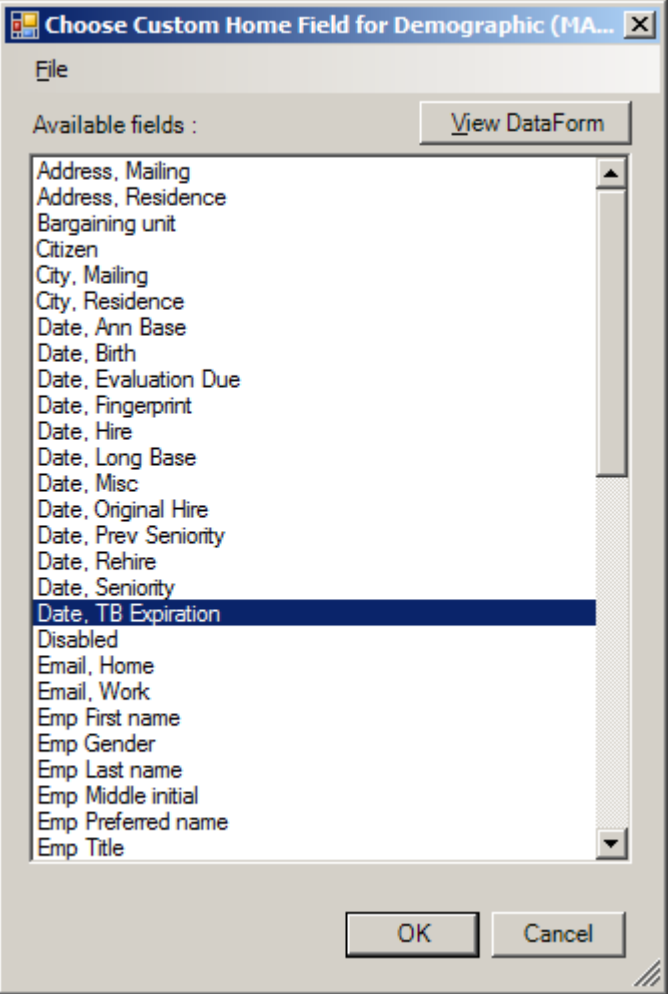

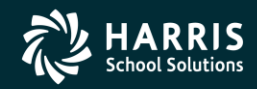

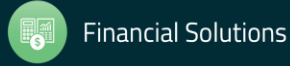

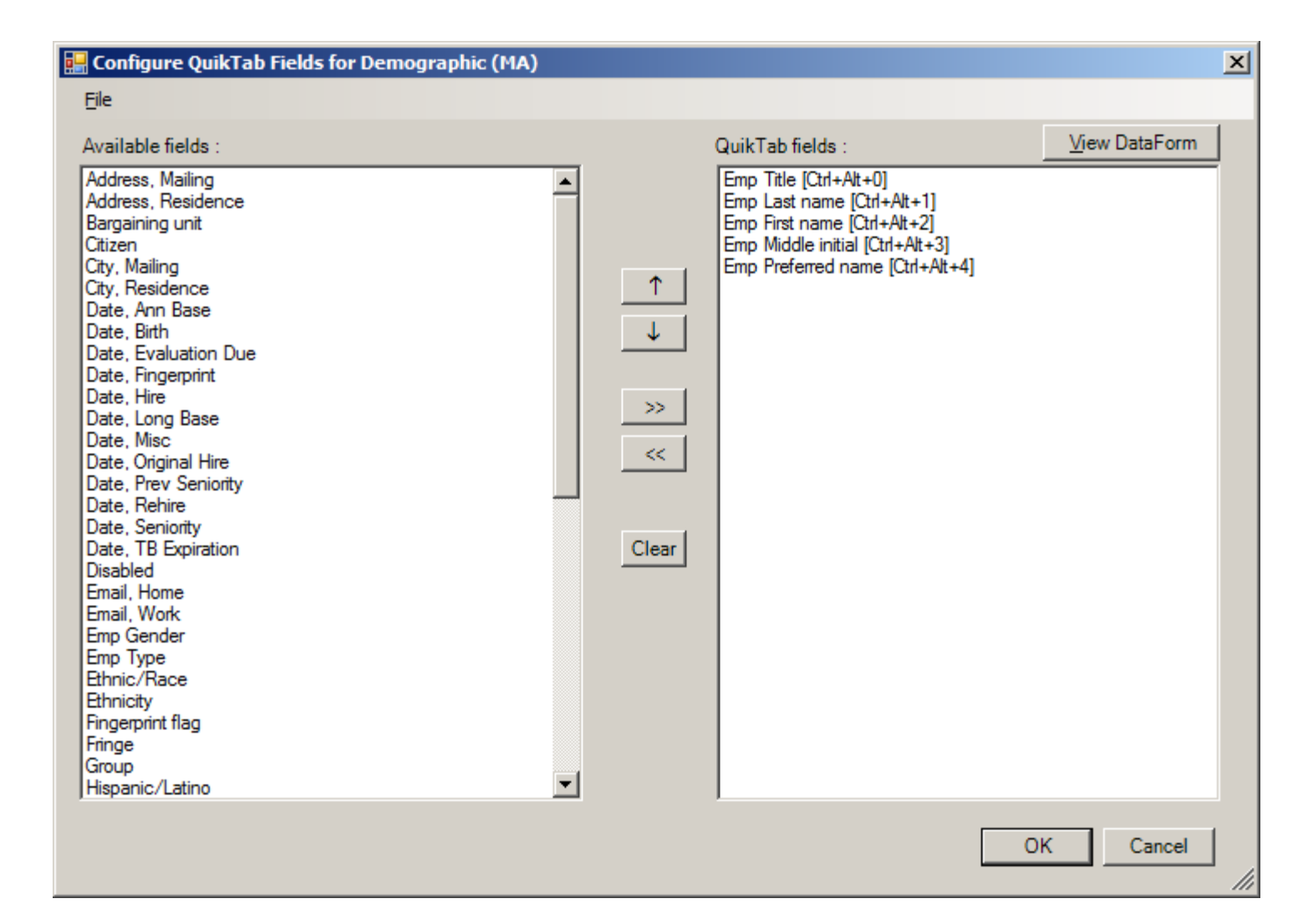

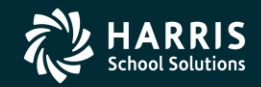

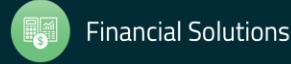

### **QSSUG Webinar - Give Feedback**

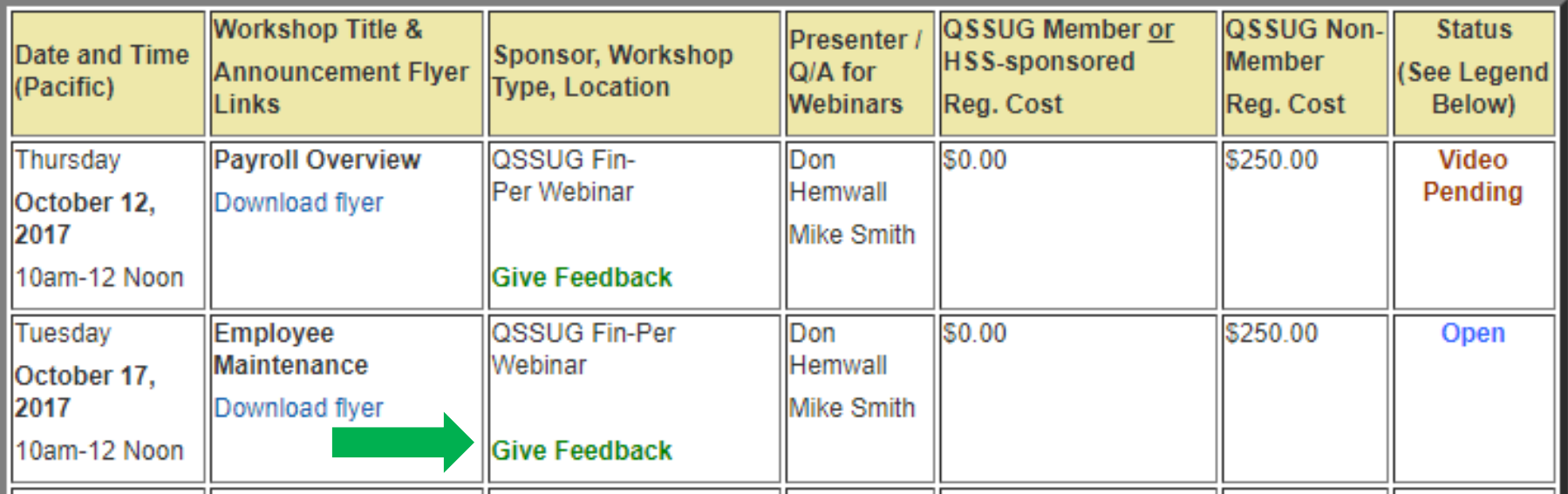

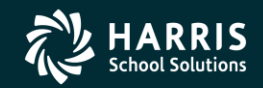

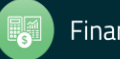

65